# **Лабораторна робота № 8 НАЛАГОДЖЕННЯ ТА ДОСЛІДЖЕННЯ МЕРЕЖНИХ З'ЄДНАНЬ ETHERNET ТА РОБОТИ КОМУТАТОРІВ CISCO**

*Мета заняття:* розглянути засоби організації мережних з'єднань між кінцевими та проміжними пристроями мережі Ethernet; ознайомитися з можливостями керованих комутаторів Cisco та мережної операційної системи Cisco IOS щодо налагодження мережних інтерфейсів та мережних з'єднань Ethernet; отримати практичні навички налагодження, моніторингу та діагностування роботи мережних інтерфейсів та мережних з'єднань Ethernet кінцевих вузлів, керованих комутаторів та маршрутизаторів Cisco.

## **Теоретичні відомості**

## *Мережні інтерфейси та кабельні з'єднання Ethernet*

Мережний інтерфейс (Network Interface) – фізичний (або віртуальний) пристрій, призначений для передавання даних у мережу та приймання даних із мережі. Мережний інтерфейс Ethernet – це фізичний пристрій, який є складовою кінцевого або проміжного вузла мережі. Цей інтерфейс забезпечує фізичне підключення вузла до середовища передачі даних та проводить інформаційний обмін з іншими вузлами мережі. Мережний інтерфейс Ethernet є пристроєм, що виконує фунції фізичного і канального (MAC-підрівень) рівнів моделі OSI. Стосовно стеку TCP/IP мережний інтерфейс Ethernet є пристроєм, що виконує фунції рівня мережних інтерфейсів. Прикладами мережних інтерфесів Ethernet є мережні адаптери/плати робочих станцій та серверів, порти комутаторів або точок доступу, мережні інтерфейси, плати та модулі маршрутизаторів тощо.

Відповідно до функцій рівнів моделі OSI мережний інтерфейс Ethernet фактично розглядається як сукупність фізичного і логічного інтерфейсів. Фізичний інтерфейс забезпечує фізичне підключення до середовища передачі даних та вирішує питання передавання/приймання сигналів. Логічний інтерфейс забезпечує опрацювання сукупності сигналів як повідомлень певного формату.

Згідно зі стандартом (ISO/IEC/IEEE 8802-3:2014 ,,Standard for Ethernet") для побудови кабельних з'єднань мереж Ethernet можуть застосовуватися такі фізичні середовища передачі даних, як коаксіальний кабель, вита пара, волоконно-оптичний кабель. У сучасній практиці побудови мереж коаксіальний кабель є застарілим середовищем і майже не застосовується. Вита пара є основним середовищем, що застосовується для підключень пристроїв, які знаходяться на невеликих відстанях (до 100 м) один від одного. У сучасних мережах застосовується вита пара категорії 5e і вище. Волоконнооптичний кабель є основним середовищем, що застосовується для підключень на великі відстані (сотні метрів і більше). У сучасних мережах застосовується як одномодовий, так і багатомодовий волоконно-оптичний кабель.

Для технологій Ethernet, які як середовище передачі даних застосовують 8-провідникову виту пару (Ethernet 10Base-T, Fast Ethernet 100Base-TX, Gigabit Ethernet 1000Base-T тощо) основним фізичним рознімом є 8-контактний рознім, відомий під назвою RJ-45 (Registered Jack). У деяких джерелах замість позначення RJ-45 рекомендується застосовувати більш коректне позначення 8P8C (8 Position 8 Contact). Зовнішній вигляд 8-позиційних модульної вилки та гнізда розніму RJ–45 наведено на рис. 1.

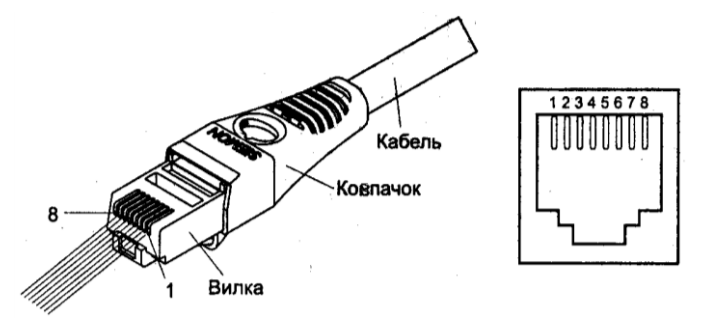

Рис. 1. Модульна вилка та гніздо розніму RJ–45

Слід зазначити, що гнізда розніму RJ–45 мережних адаптерів та комунікаційних пристроїв для забезпечення коректного використання полярності сигналів поділяються на два види:

– гнізда RJ–45 MDI (Media Dependent Interface);

– гнізда RJ–45 MDIX (Media Dependent Interface Xover= Crossover).

Призначення контактів та сигналів розніму RJ–45 технологій Ethernet 10Base-T, Fast Ethernet 100Base-TX та Gigabit Ethernet 1000Base-T для гнізд MDI/MDIX наведено у табл. 1. Типові гнізда розніму RJ–45 найпоширеніших мережних пристроїв Ethernet наведені у табл. 2.

Таблиця 1

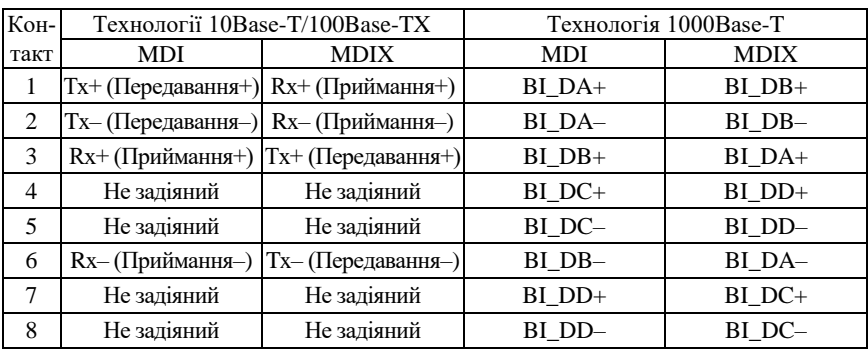

#### **Контакти та сигнали рoзніму RJ–45**

Таблиця 2

### **Типові гнізда пристроїв технологій Ethernet для розніму RJ-45**

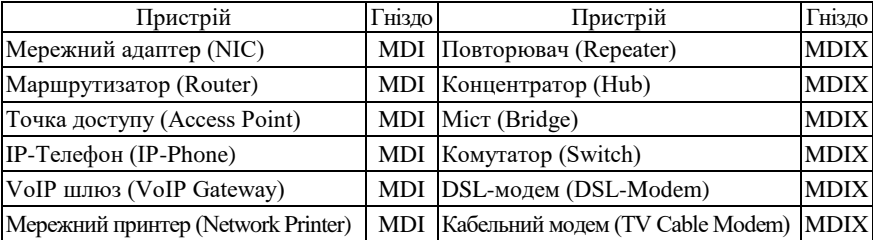

У багатьох моделях концентраторів та комутаторів наявні додаткові порти RJ–45 ,,Up-Link", що призначені для з'єднання пристроїв між собою, підключення концентратора чи комутатора до маршрутизатора тощо. Порти ,,Up-Link" типово є портами MDI. У деяких старих моделях концентраторів та комутаторів один із звичайних портів RJ-45 (зазвичай перший або останній) також може бути портом ,,Up-Link", у цьому разі переключення між MDI/MDIX для порту здійснюється фізично за допомогою перемикача.

У варіантах технології Ethernet 10Base-T та Fast Ethernet 100Base-TX для забезпечення передачі даних застосовуються дві з наявних чотирьох пар провідників. Кожна з пар є окремим симплексним каналом передачі. По одній із пар передача здійснюється в одному напрямку, по іншій – у протилежному. Разом вони формують дуплексний канал передачі. У технології Gigabit Ethernet 1000Base-T застосовуються всі чотири пари провідників. По кожній парі передача здійснюється у двох напрямках одночасно.

З метою з'єднання порту MDI одного пристрою з портом MDIX іншого пристрою застосовується прямий кабель Ethernet (Ethernet Straight-Through Cable). З метою з'єднання двох пристроїв, які мають однакові порти (MDI–MDI чи MDIX–MDIX), застосовується перехресний кабель Ethernet (Ethernet Crossover Cable). Схеми з'єднання контактів розніму RJ-45 прямого та перехресного кабелів для технологій Ethernet 10Base-T та Fast Ethernet 100Base-TX наведені на рис. 2, а та рис. 2, б відповідно. Мінімальна рекомендована стандартом довжина кабелю Ethernet – 0,5 м. Максимальна можлива довжина – 100 м. Допускається використання кабелів більшої довжини (на 10–15%), при цьому необхідно контролювати якість та втрати сигналу. Для зручності підключення до пристроїв із метою адміністрування розроблено модульний адаптер-перехідник (Ethernet Crossover Adapter), який дає змогу ,,перетворити" прямий кабель Ethernet у перехресний.

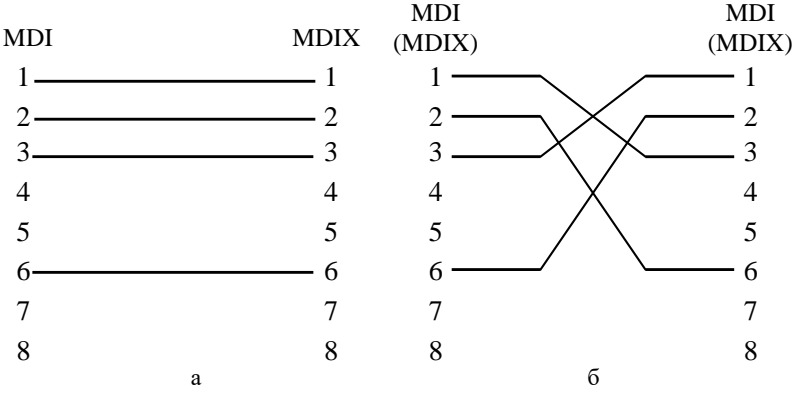

Рис. 2. Схеми кабелів Ethernet 10BaseT/ Fast Ethernet 100Base-TX: а – прямий кабель; б – перехресний кабель

Вибір провідника витої пари за кольором для відповідного контакту вилки RJ-45 прямого чи перехресного кабелю Ethernet визначається вимогами стандарту побудови структурованих кабельних мереж у комерційних будівлях  $TIA-568$  . Commercial Building Telecommunications Cabling Standard Set". У цьому стандарті описано два варіанти використання кольорів – так звані монтажні схеми (таблиці, ,,розкладки") Т568А та Т568В. Параметри цих схем наведені у табл. 3. Найпоширенішою сьогодні є монтажна схема Т568В.

Таблиця 3

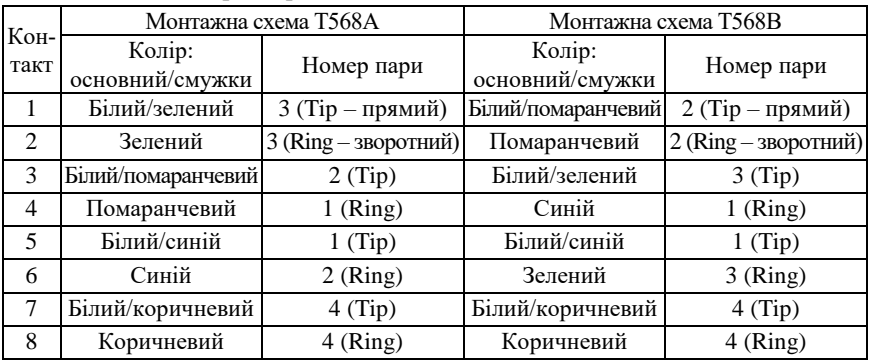

**Параметри монтажних схем Т568А та Т568В**

У багатьох сучасних мережних адаптерах, комутаторах та маршрутизаторах Ethernet на інтерфейсах RJ-45 підтримується функція автоматичного визначення полярності сигналів, що передаються по витій парі, відома як Auto-MDI. Функція Auto-MDI, залежно від того, прямий чи перехресний кабель Ethernet використано для підключення пристрою до комутатора, забезпечує автоматичне переведення інтерфейсу з MDI у MDIX і навпаки. У деяких моделях комутаторів реалізація функції Auto-MDI є ще більш інтелектуальною – дає змогу коректно передавати дані через кабелі, які мають некоректне з'єднання контактів.

Необхідно зазначити, що мережні інтерфейси технологій Ethernet 10Base-T, Fast Ethernet 100Base-TX, Gigabit Ethernet 1000Base-T, окрім підтримки автоматичного визначення полярності сигналів за допомогою функції Auto-MDI, також забезпечують автоматичне узгодження швидкостей і режимів передачі за допомогою функції Auto-Negotiation.

Для технологій Ethernet, які як середовище передачі даних використовують волоконно-оптичний кабель (Fast Ethernet 100Base-FX Gigabit Ethernet 1000Base-SX, 1000Base-LX тощо), застосовуються фізичні розніми SC (Subscriber Connector), LC (Lucent Connector), ST (Straight Tip), FC (Ferrule Connector), MTRJ (Mechanical Transfer Registered Jack). Найбільш уживаними у практиці є розніми SC та LC. Розніми ST та FC застосовуються рідше. Рознім MTRJ є застарілим, застосовується лише у тих випадках, коли йому немає сучасної альтернативи. Загальна інформація та зовнішній вигляд модульних вилок основних оптичних рознімів наведені у табл. 4.

Для передачі даних у волоконно-оптичному каналі може застосовуватися як два, так і одне волокно. У випадку застосування двох волокон кожне оптичне волокно є окремим симплексним каналом передачі. Два волокна, по яких дані передаються у протилежних напрямках, разом формують дуплексний канал. Нині набули поширення варіанти технології, які дають змогу організувати дуплексну передачу по одному оптичному волокну.

У сучасних пристроях Ethernet (мережних адаптерах, портах комутаторів тощо) фіксовані розніми для підключення пристроїв за допомогою волоконно-оптичного кабелю застосовуються досить рідко. У більшості пристроїв замість фіксованих оптичних інтерфейсів застосовуються інтерфейсні слоти для змінних мережних інтерфейсних модулів (трансиверів), які дають змогу здійснювати підключення пристроїв різних технологій Ethernet. Іноді ці модулі називають ,,медіаконверторами" (MediaConvertors). Деякі моделі модулів дають змогу підключати і пристрої інших технологій, зокрема, Fibre Channel, SONET/SDH.

Стандартизацією змінних інтерфейсних модулів займається комітет SFF (Small Form Factor Committee). Першим стандартом, який описував вимоги до модулів GBIC, є стандарт INF-8053i ,,Specification for GBIC (Gigabit Interface Converter)", що з'явився у 2000 році. Через рік було розроблено стандарт для модулів SPF INF-8074i ,,Specification for SFP (Small Form Factor Pluggable) Transceiver". Пізніше були розроблені стандарти для модулів SFP+, XFP, CFP, QSFP, QSFP+, XENPAK, XPAK, X2. Зовнішній вигляд найпоширеніших мережних інтерфейсних модулів наведено на рис. 3 – 9.

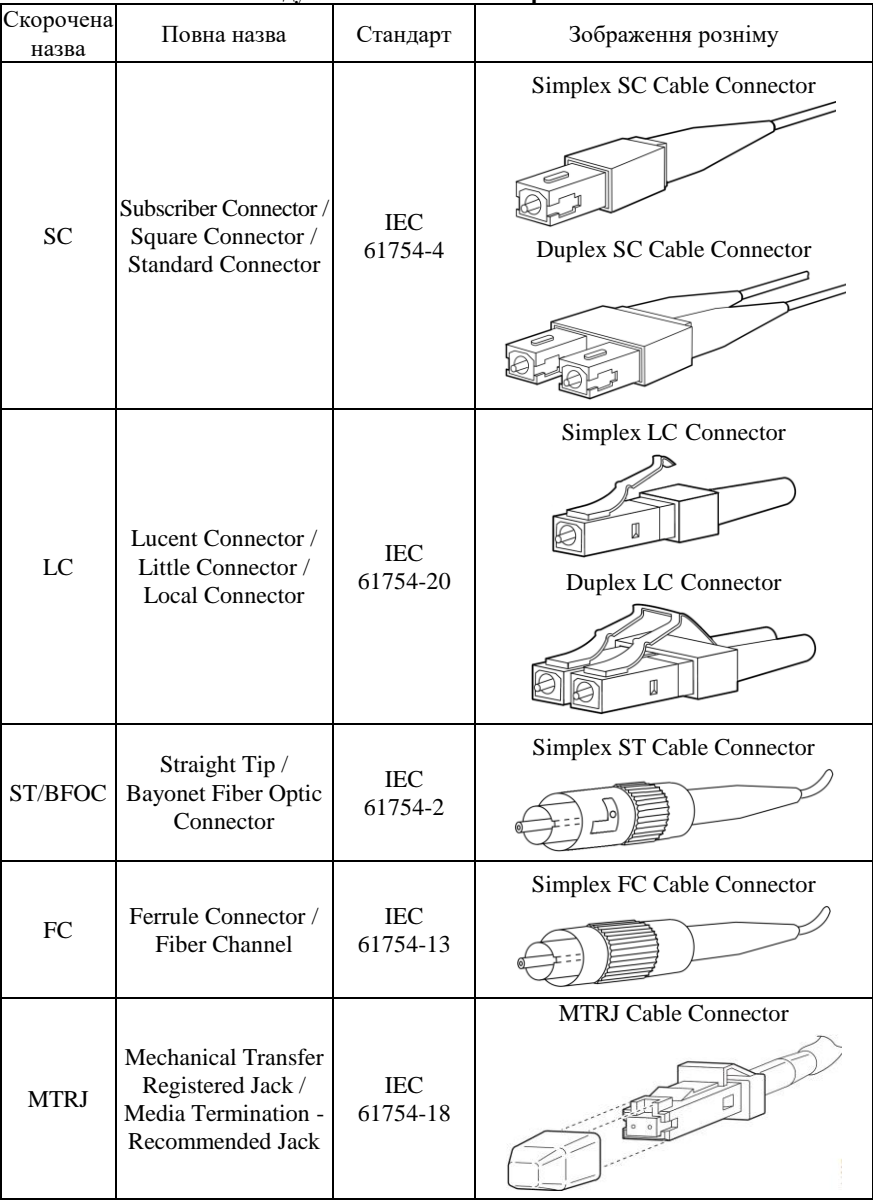

**Модульні вилки оптичних рознімів** 

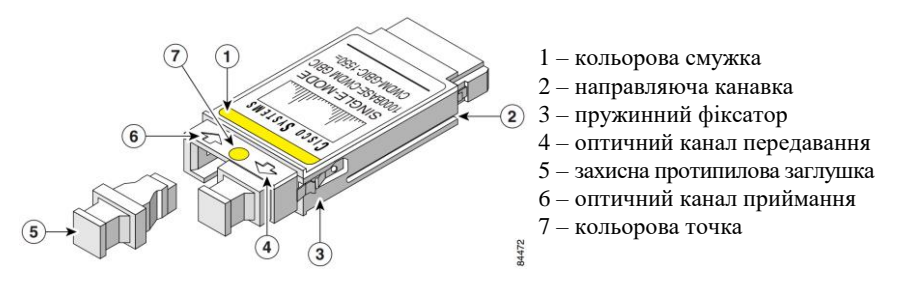

Рис. 3. Мережний інтерфейсний модуль GBIC (рознім SC)

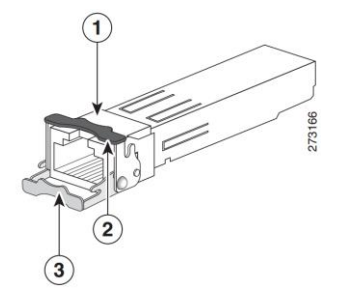

1 – гніздо розніму RJ-45 2 – фіксатор у закритому стані 3 – фіксатор у відкритому стані

Рис. 4. Мережний інтерфейсний модуль SFP (рознім RJ-45)

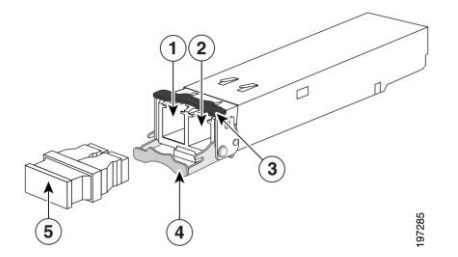

- 1 оптичний канал приймання
- 2 оптичний канал передавання
- 3 фіксатор у закритому стані
- 4 фіксатор у відкритому стані
- 5 захисна протипилова заглушка

Рис. 5. Мережний інтерфейсний модуль SFP+ (рознім LC)

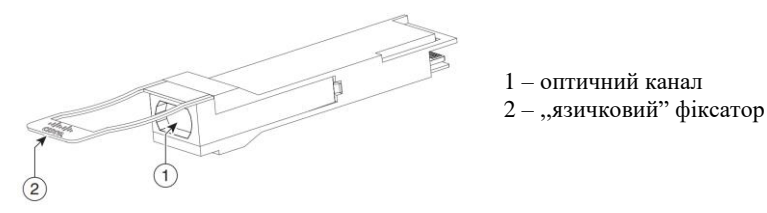

Рис. 6. Мережний інтерфейсний модуль QSFP+

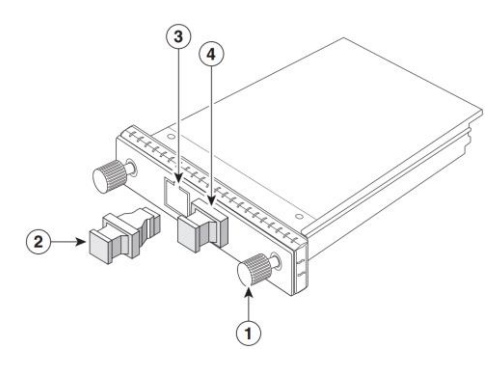

- 1 кріпильний гвинт
- 2 захисна протипилова заглушка
- 3 оптичний канал передавання
- 4 оптичний канал приймання

### Рис. 7. Мережний інтерфейсний модуль СFP

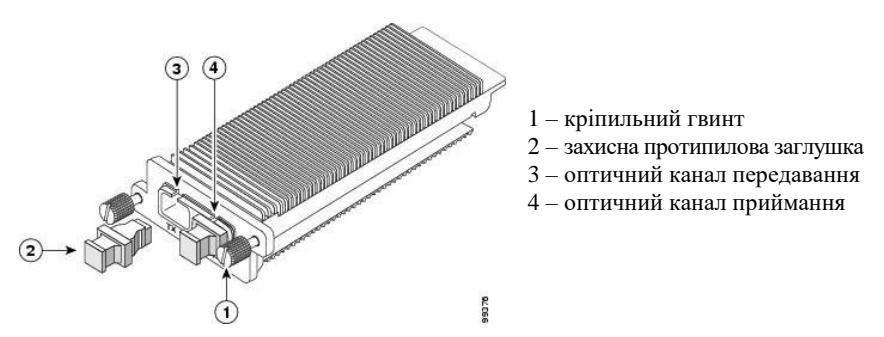

Рис. 8. Мережний інтерфейсний модуль XENPAK

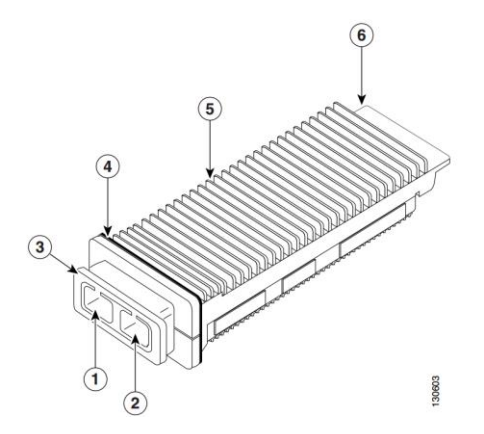

- 1 оптичний канал передавання
- 2 оптичний канал приймання
- 3 механізм фіксації
- 4 прокладка EMI
- 5 тепловідвідний радіатор
- 6 рознім

Рис. 9. Мережний інтерфейсний модуль X2

Мережні інтерфейсні модулі реалізовуються як для підключення пристроїв за допомогою витої пари, так і за допомогою волоконно-оптичного кабелю. У першому випадку застосовується рознім RJ-45. У другому випадку, як правило, розніми SC, LC. Варіанти використання рознімів для найуживаніших нині інтерфейсних модулів наведено у табл. 5.

Таблиця 5

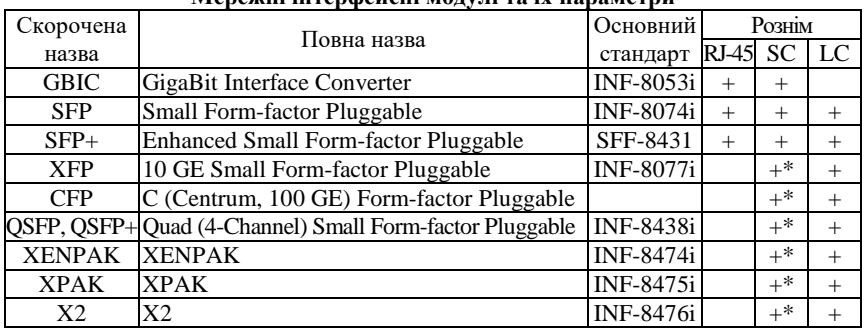

### **Мережні інтерфейсні модулі та їх параметри**

\* застосовується рідко

### *Мережні адаптери Ethernet*

Мережний адаптер (Network Adapter), мережна плата/контролер Ethernet (NIC, Network Interface Card/Controller) – є різновидом мережних інтерфейсів Ethernet, що орієнтовані на застосування у робочих станціях та серверах. Відповідно він забезпечує основні функції мережного інтерфейсу – передавання даних у середовище і приймання даних з середовища.

Типову структурну схему мережного адаптера Ethernet наведено на рис. 10. Основними його складовими є:

– фізичний рознім (MDI, Media Dependent Interface);

– блок фізичного рівня, трансивер Ethernet (Ethernet PHY, Ethernet Physical Layer Device, Ethernet PHY Tranciever/Reciever);

– блок MAC (MAC ASIC);

– блок керування автопереговорами (Auto-Negotiation Control);

– блок керування світлодіодними індикаторами (LED Control);

– мікросхема завантаження з мережі (Boot ROM);

– блок перезаписуваної пам'яті (EEPROM);

– інтерфейс підключення до комп'ютера (PCI, PCI-x, PCI Express тощо).

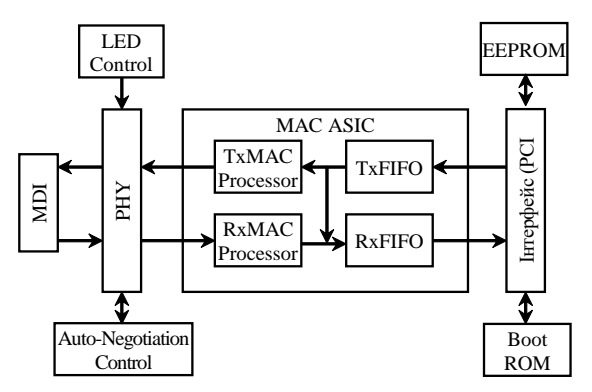

Рис. 10. Типова структурна схема мережного адаптера Ethernet

Для загального позначення рознімів мережних адаптерів Ethernet застосовується скорочення MDI, Media Dependent Interface, яке перекладається як ,,залежний від середовища інтерфейс". MDI забезпечує безпосереднє підключення адаптера до фізичного середовища передачі даних. Блок фізичного рівня PHY забезпечує приймання фізичних сигналів із середовища, перетворення їх у бітові послідовності та передачу цих послідовностей для подальшого опрацювання MAC ACIS. Блок PHY також виконує зворотні дії: отримує дані від MAC ACIS, формує бітові послідовності і забезпечує передачу цих послідовностей у вигляді фізичних сигналів у середовище. До блока PHY зазвичай підключаються блоки Auto-Negotiation Control та LED Control. Блок Auto-Negotiation Control забезпечує автоматичне виконання процесу переговорів про швидкість і режим передачі між пристроями. Блок LED Control керує свіченням світлодіодних індикаторів, які показують наявність фізичного з'єдання, швидкість та режим передачі.

Основним блоком мережного адаптера є блок MAC ASIC. Як правило, він реалізовується у вигляді однієї мікросхеми. Ця мікросхема вирішує всі основні питання, пов'язані з опрацюванням кадрів Ethernet. До її складу входить кілька функціональних блоків, основними з яких є блоки передавання та приймання даних TxMAC Processor і RxMAC Processor та блоки вихідних і вхідних буферів TxFIFO та RxFIFO. Блок TxMAC Processor забезпечує опрацювання та передачу попередньо розміщених у буфері TxFIFO даних до пристрою PHY. Блок RxMAC Processor забезпечує приймання даних від пристрою PHY, їх опрацювання і подальше розміщення у буфері RxFIFO. Підключення мережного адаптера до комп'ютера здійснюється через відповідний інтерфейс. Це може бути як внутрішній інтерфейс (PCI, PCI-x, PCI Express тощо) так і зовнішній інтерфейс (USB тощо). До складу мережного адаптера входить блок енергонезалежної перезаписуваної пам'яті EEPROM, який містить вбудоване програмне забезпечення (,,Firmware") мережного адаптера. Також до складу мережного адаптера може входити блок Boot ROM, який забезпечує завантаження ОС комп'ютера з спеціального сервера мережі.

Слід зазначити, що мережний адаптер Ethernet є пристроєм, який забезпечує функції фізичного і канального рівнів моделі OSI. Функції фізичного рівня і MAC-підрівня реалізовуються апаратно, функціє LLC-підрівня – програмно, за рахунок драйвера. Досить часто на драйвер покладається виконання частини функцій MAC-підрівня.

Зовнішній вигляд звичайного мережного адаптера Ethernet наведено на рис. 11.

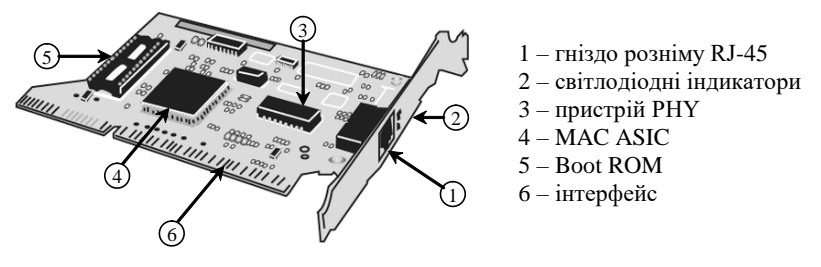

Рис. 11. Зовнішній вигляд мережного адаптера Ethernet

Залежно від призначення мережні адаптери Ethernet поділяють на адаптери робочих станцій/клієнтів та серверні адаптери. Сучасні адаптери робочих станцій є адаптерами або технології Fast Ethernet 100Base-TX, або технології Gigabit Ethernet 1000Base-T. Такі адаптери типово мають один фізичний рознім RJ-45. Серверні адаптери реалізовуються для різних як за швидкостями передачі (1 Гбіт і вище), так і за середовищами передачі (вита пара, волоконнооптичний кабель) технологій Ethernet. Сучасні серверні адаптери можуть мати кілька фізичних рознімів або інтерфейсних слотів (2, 4, 8) для формування агрегованих каналів. Вбудовані оптичні розніми у сучасних адаптерах застосовуються досить рідко, замість них застосовуються змінні інтерфейсні модулі.

# *Інтерфейси/порти комутаторів Cisco*

Переважна більшість сучасних комутаторів Cisco є комутаторами, які орієнтовані на побудову мереж Ethernet різного масштабу, починаючи від локальних мереж невеликого розміру і закінчуючи регіональними і глобальними мережами. Лише деякі моделі комутаторів Cisco орієнтовані на використання інших технологій. Як правило, це комутатори технології Fibre Channel, яка застосовується для побудови мереж збереження даних.

Комутатори Cisco забезпечують можливість підключення до мережі кінцевих та проміжних вузлів із використанням різних середовищ передачі даних та різних швидкостей. Найбільш поширеними на сьогодні є підключення на основі витої пари та волоконно-оптичного кабелю. Для підключень на основі витої пари типово забезпечуються швидкості 100 Мбіт/с та 1 Гбіт/с. Підключення на швидкості 10 Гбіт/с для витої пари зустрічаються досить рідко. Для підключень на основі волоконно-оптичного кабелю типово забезпечуються швидкості 1 Гбіт/с, 10 Гбіт/с, 40 Гбіт/с та 100 Гбіт/с. Підключення на основі витої пари 10 Мбіт/с та оптичні підключення на швидкості 100 Мбіт/с є застарілими і нині зустрічаються досить рідко. Ведуться розробки підключень на швидкостях вище 100 Гбіт/с.

З появою високошвидкісних мереж Wi-Fi (стандарти IEEE 802.11ac та IEEE 802.11ad), які функціонують зі швидкостями вище 1 Гбіт/с, з метою підключення точок доступу Wi-Fi до проводової мережі фірмою Cisco були розроблені власні технології, що отримали загальну назву mGig (MultiGigabit Ethernet). Найбільш відомими варіантами mGig є варіанти, що функціонують на швидкостях 2,5 та 5 Гбіт/с. Особливістю цих технологій є можливість використання наявної кабельної інфраструктури технологій 100Base-TX та 1000Base-T.

Підключення за допомогою витої пари частіше застосовується для побудови мереж доступу, рідше – мереж розподілу і дуже рідко – мережі ядра. Таке застосування витої пари зумовлене граничними обмеженнями на відстань передачі даних і, певною мірою, швидкостями передачі по витій парі. Підключення за допомогою волоконнооптичного кабелю частіше застосовується для побудови мереж розподілу та мережі ядра, де необхідно забезпечити більші відстані та вищі швидкості передачі. Описаний підхід стосується як локальних, так і кампусних, регіональних та глобальних мереж.

Перелік технологій Ethernet, які підтримуються комутаторами Cisco, та їх основні параметри наведені у табл. 6.

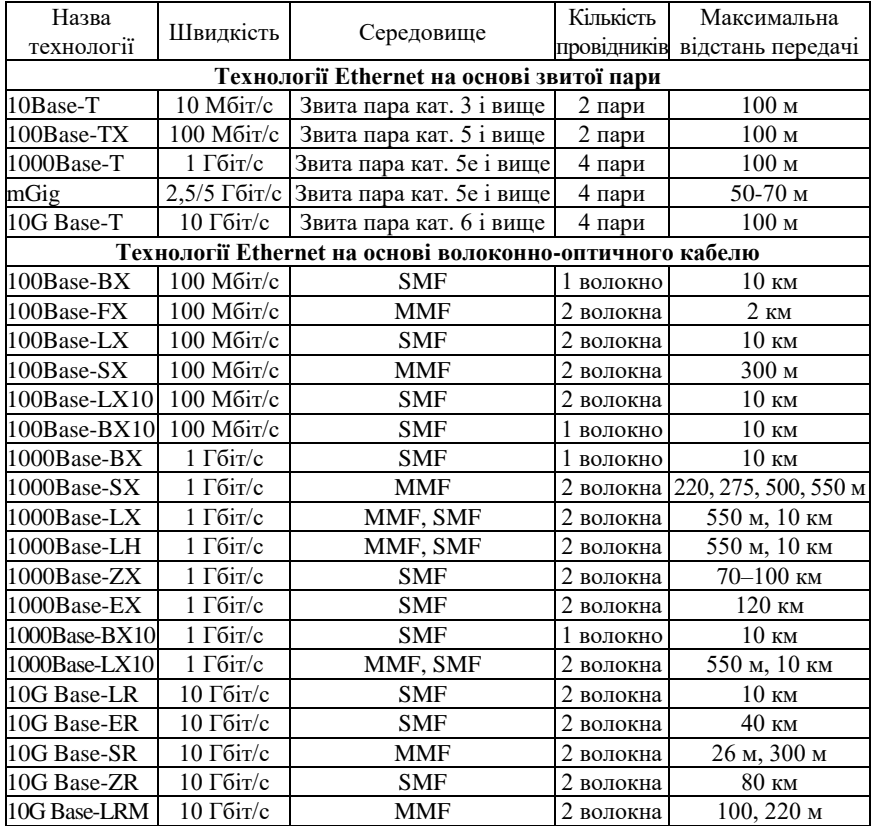

### **Параметри технологій Ethernet**

Якщо вести мову про сучасні комутатори Cisco, то слід зазначити, що застосування фіксованих оптичних інтерфейсів у них не передбачено. Замість фіксованих оптичних інтерфейсів застосовуються інтерфейсні слоти для змінних мережних інтерфейсних модулів. Це забезпечує можливість гнучко змінювати конфігурацію комутатора з метою підключення сегментів мереж Ethernet різних середовищ і різних швидкостей передачі.

## *Загальний опис комутатора Cisco*

Фірмою Cisco розроблено велику кількість моделей комутаторів Ethernet, які відрізняються своїм функціоналом та можливостями. Частина моделей орієнтовані на використання у невеликих локальних мережах із неінтенсивним інформаційним обміном – домашніх мережах або мережах малих офісів. Частина моделей орієнтована на використання у високошвидкісних локальних, кампусних або глобальних мережах. Як правило, моделі комутаторів, що застосовуються для побудови невеликих локальних мереж та мереж доступу, забезпечують підключення пристроїв технологій Ethetnet/Fast Ethetnet. Моделі комутаторів, що застосовуються для побудови великих локальних мереж, мереж розподілу та магістральних мереж, забезпечують підключення пристроїв електричних або оптичних варіантів технологій Gigabit Ethernet, 10 Gigabit Ethernet і вище.

Найвідомішими серіями комутаторів фірми Cisco є сучасні серії Catalyst 2950, 2960, 3560, 3650, 3750, 3850. Однією з найбільш вживаних нині серій є серія 2960.

Типово комутатор Cisco має фіксований набір з 8, 16, 24, 48 інтерфейсів/портів Ethernet 10/100/1000 Мбіт/с для підключення кінцевих вузлів за допомогою витої пари. Іноді такі порти називають лінійними портами, або ,,Down-Link Ports". Зовнішній вигляд передньої панелі 24-портового комутатора Catalyst 2960 наведений на рис. 12, а. У багатьох моделях комутаторів Cisco наявні додаткові один, два або чотири порти 1000 Мбіт/с. Ці високошвидкісні порти призначені для: підключення серверів, з'єднання комутаторів між собою, підключення комутатора до маршрутизатора тощо. Часто ці порти називають магістральними портами, або ,,Up-Link Ports". Порти ,,Up-Link" можуть бути фіксованими (рис. 12, б), як правило, вони орієнтовані на підключення за допомогою звитої пари, та змінними (рис. 12, в) – у цьому разі вони орієнтовані на підключення або за допомогою витої пари, або за допомогою волоконно-оптичного кабелю. Для підключення використовуються спеціальні змінні модулі (SFP, SFP+ тощо), які встановлюються у відповідні слоти комутатора. Існують серії комутаторів Cisco, орієнтовані на використання виключно портів 1000 Мбіт/с або комбінацій портів 1000 Мбіт/с та 10 Гбіт/с.

Для позначення кількості інтерфейсів/портів як комутаторів Cisco, так і комутаторів інших виробників, уведено поняття щільності портів (Port Density). У більшості випадків щільність портів комутатора можна дізнатися з назви його моделі. Наприклад, комутатор Cisco Catalyst 2960-24-S має 24 порти Ethernet 10/100 Мбіт/с для підключення пристроїв за допомогою витої пари. Наявність портів ,,Up-Link", їх кількість та тип можна визначити з символьного позначення, що записується після кількості основних портів у назві моделі пристрою. Більш детальна інформація стосовно цих портів міститься у технічній документації.

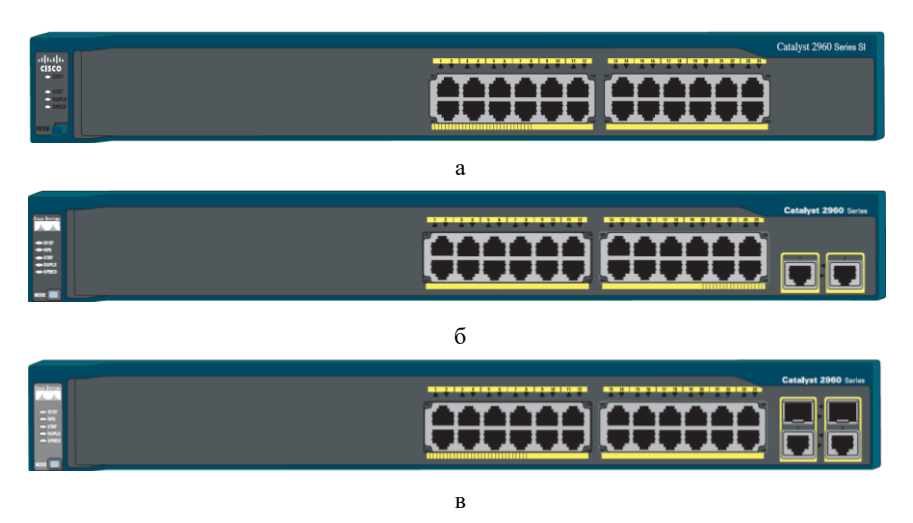

Рис. 12. Передня панель комутатора Cisco серії Catalyst 2960: а – модель 2960-24-S; б – модель 2960-24TT-L; в – модель 2960-Plus 24PC-S

На передній панелі комутатора Cisco також розміщуються кнопка переключення режимів світлодіодних індикаторів (Mode) та світлодіодні індикатори (LEDs), що призначені для відображення стану комутатора в цілому (рис. 13). Кожен порт Ethernet також має власний індикатор, який відображає його стан.

У деяких моделях комутаторів на передній панелі також розміщуються консольний порт (порти), спеціалізований порт Ethernet мережного керування, інтерфейс(и) USB для підключення зовнішніх носіїв. Більшість із них також мають власні світлодіодні індикатори.

Загальні правила розуміння свічення індикаторів є такими. Якщо індикатор не світиться (Off) – це свідчить про відключення або непрацездатність пристрою в цілому, певного його блока, підсистеми або каналу зв'язку. Якщо індикатор світиться зеленим кольором (Green)

або мерехтить зеленим кольором (Blinking Green) – це свідчить про нормальний режим роботи, якщо ж індикатор світиться жовтим кольором (Amber) або мерехтить жовтим кольором (Blinking Amber) – це свідчить про те, що виникла певна проблема.

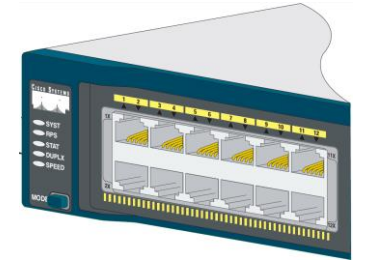

Рис. 13. Індикатори та лінійні порти комутатора Cisco серії Catalyst 2960

Позначення та короткий опис основних і додаткових світлодіодних індикаторів та світлодіодних індикаторів окремих портів комутаторів Cisco серії Catalyst 2960 наведені у табл. 7.

Таблиця 7

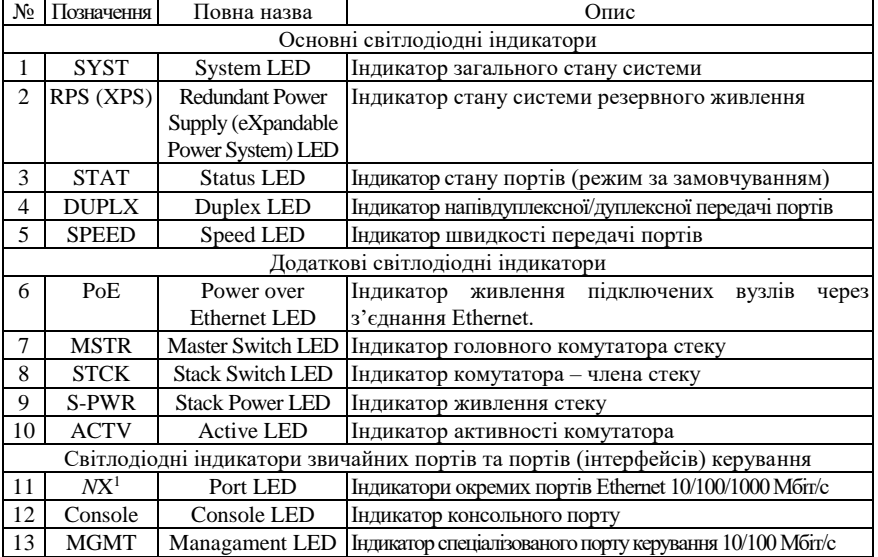

**Світлодіодні індикатори комутатора Cisco**

*Примітка*: 1 – *N* це номер відповідного порту Ethernet.

Опис станів основних світлодіодних індикаторів та індикаторів звичайних портів Ethernet і портів керування комутатора Cisco наведено у табл. 2. Необхідно зазначити, що порт Ethernet комутатора Cisco має лише один індикатор, який може працювати або у режимі відображення стану порту STAT (активований за замовчуванням), або у режимі відображення напівдуплексної/дуплексної передачі DUPLX, або у режимі відображення швидкості SPEED. Переключення між цими трьома режимами здійснюється циклічно кнопкою MODE. Режим встановлюється для всіх портів одночасно. Для відображення обраного режиму призначені індикатори режимів STAT, DUPLX, SPEED. Опис станів додаткових індикаторів міститься у технічній документації.

Таблиця 8

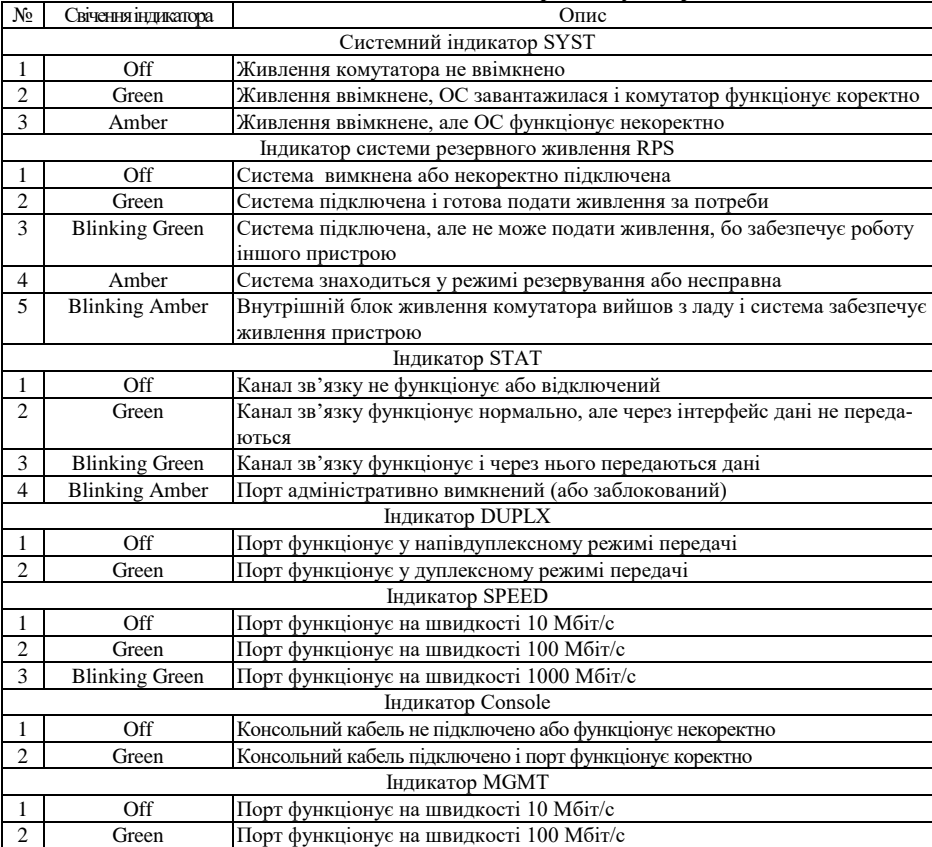

**Стани основних світлодіодних індикаторів комутатора Cisco**

На задній панелі комутатора Cisco типово розміщуються гніздо для підключення кабелю основного живлення, спеціальний слот для підключення системи резервного живлення та консольний порт. У деяких спеціалізованих моделях на задній панелі також містяться слоти для об'єднання комутаторів у стек.

# *Структурна схема та алгоритм роботи комутатора Ethernet*

Основним пристроєм для побудови сучасних мереж Ethernet є комутатор, який використовує «алгоритм прозорого моста», що розроблявся власне для мостів – пристроїв попередників комутаторів. Цей алгоритм описаний у стандарті ІЕЕЕ 802.1D. Оскілький стандарт був розроблений задовго до появи комутатора, то в ньому використовується термін міст. Структурна схема моста наведена на рис. 14.

Прозорий міст непомітний для мережевих адаптерів кінцевих вузлів, тобто мережеві адаптери при його використанні не виконують ніяких додаткових дій для того, щоб кадр пройшов через міст. Прозорий міст сам будує свою адресну таблицю на основі пасивного спостереження за трафіком, який передається у підключених до його портів сегментах. При цьому враховуються адреси джерел кадрів даних, які поступають на порти моста. За адресою джерела кадру міст робить висновок про приналежність вузла тому чи іншому сегменту мережі. На основі адресної таблиці приймаються рішення передавати кадри в інший сегмент чи ні.

Алгоритм роботи прозорого моста наведений на рис. 15

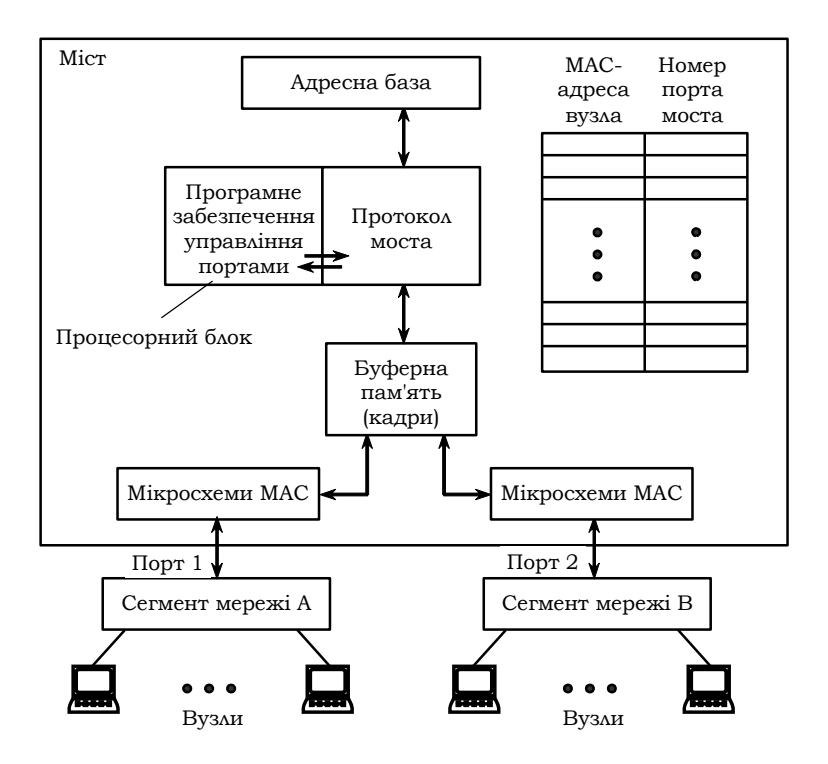

Рис. 14. Структура моста

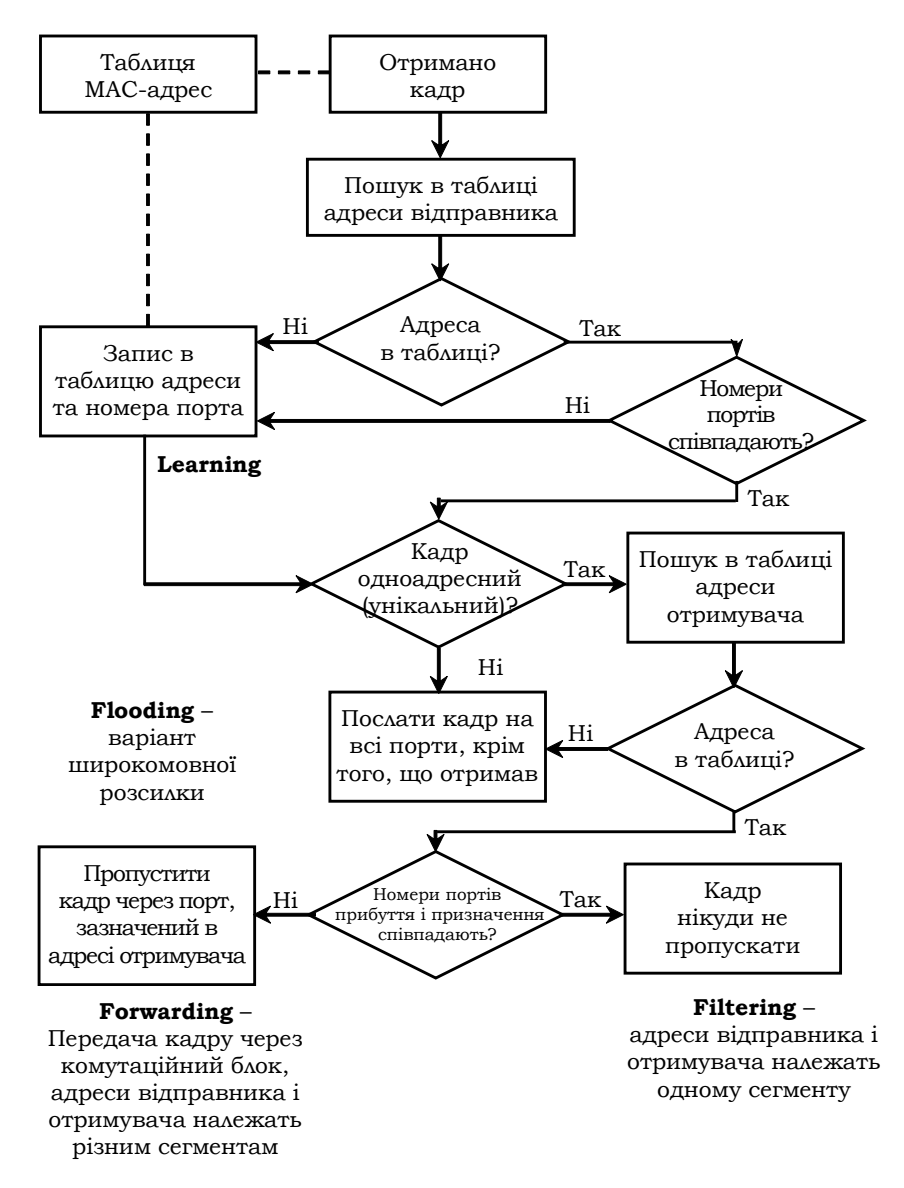

Рис. 15. Блок-схема алгоритму роботи прозорого моста

# *Основні команди налагодження параметрів інтерфейсів/портів комутатора Cisco*

Інтерфейси комутатора Cisco з погляду адміністрування можна розділити на дві групи: фізичні інтерфейси та логічні (віртуальні) інтерфейси. Фізичні інтерфейси – це інтерфейси/порти відповідних технологій Ethernet. Логічні інтерфейси – це інтерфейси, які автоматично створені операційною системою Cisco IOS для виконання певних функцій, або інтерфейси, які створюються адміністратором із певною метою. Позначення і, в багатьох аспектах, налагодження фізичних інтерфейсів не залежить від того, чи є вони електричними, чи оптичними. Слід зазначити, що фізичні інтерфейси комутатора Cisco за замовчуванням є активними. Позначення інтерфейсів комутатора Cisco наведені у табл. 9.

Таблиця 9

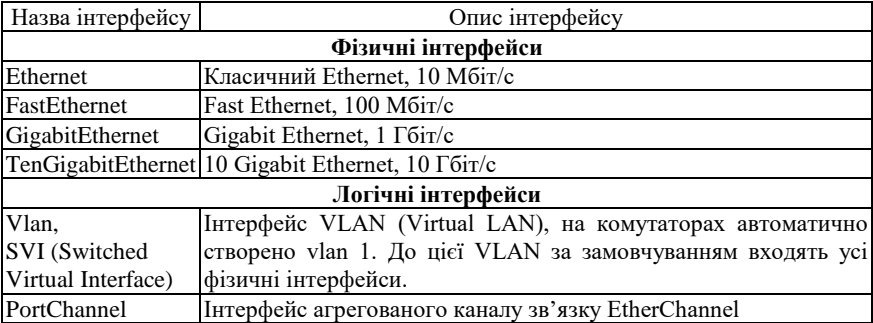

### **Інтерфейси (порти) комутаторів Cisco**

Вибір інтерфейсу для налагодження здійснюється командою **interface**. Налагодження інтерфейсу комутатора передбачає зміну як фізичних параметрів роботи інтерфейсу (середовища, типу кабелю, швидкості, режиму), так і зміну параметрів фунціонування певних мережних протоколів. Основними командами налагодження параметрів інтерфейсу є **description**, **media-type**, **mdix auto**, **duplex**, **speed**, **mac-address**, **shutdown** та деякі інші.

Команда **description** застосовується для зазначення текстового опису інтерфейсу. Цей опис полегшує аналіз конфігураційного файла пристрою та аналіз результатів виведення діагностичної інформації певного інтерфейсу. За допомогою команди **media-type** здійснюється вибір типу середовища передачі. Команда **mdix auto** активує режим автоматичного визначення типу (прямий чи перехресний) Ethernet-кабелю, що застосовується для підключення пристрою, та переключення у відповідний режим. За замовчуванням ця команда активована. Для того, щоб команда **mdix auto** працювала коректно, необхідно також, щоб швидкість і режим інтерфейсу визначалися автоматично. За допомогою команд **duplex** та **speed** можна змінити режим та швидкість передачі даних інтерфейсу. За замовчуванням встановлено автоматичне визначення цих параметрів. Команда **mac-address** застосовується для примусового призначення MAC-адреси інтерфейсу комутатора. Відключення інтерфейсу здійснюється за допомогою команди **shutdown**. Відміна дії вищезгаданих команд – використання форми **no**. Синтаксис розглянутих команд та режими їх застосування наведено нижче.

Можливе одночасне налагодження групи інтерфейсів. Для цього застосовується команда **interface range**. Для зручності роботи із групами інтерфейсів можливе застосування макросів. Створення макросу виконується командою **define interface-range.** Видалення – командою **no define interface-range**.

Синтаксис команди **interface** (режим глобального конфігурування): **interface** *interface***\_***type interface\_id*,

де *interface\_type* – тип інтерфейсу (порту), може набувати значень **Ethernet**, **FastEthernet**, **GigabitEthernet**, **Port-channel**, **Vlan** та ін.;

*interface\_id* – ідентифікатор інтерфейсу (порту), може мати одночислове позначення *number* (номер порту), або двочислове позначення *module/number* (номер модуля/номер порту).

Синтаксис команди **interface range** (режим глобального конфігурування):

**interface range {** *port\_range* **| macro** *macro\_name* **}**,

де *port\_range* – діапазон ідентифікаторів інтерфейсів (портів), що може формуватися як і з неперервної послідовності ідентифікаторів інтерфейсів, так і з окремих ідентифікаторів. Наприклад, FastEthernet  $0/1 - 0/10$ , FastEthernet 1/1, FastEthernet 2/1;

**macro** – службова конструкція, за допомогою якої зазначається необхідність використання макросу;

*macro\_name* – текстова назва макросу.

Синтаксис команди **define interface-range** (режим глобального конфігурування):

**define interface-range** *macro\_name port\_range*,

де *macro\_name* – текстова назва макросу;  $\textit{port range} - \textit{d}$ папазон ідентифікаторів інтерфейсів (портів). Синтаксис команди **description** (режим конфігурування інтерфейсу): **description** *text\_line*,

де *text\_line* – тестовий рядок опису інтерфейсу (до 240 символів). Синтаксис команди **duplex** (режим конфігурування інтерфейсу): **duplex { auto | full | half }**,

де **auto** – службова конструкція, за допомогою якої встановлюється автоматичний вибір режиму передачі;

**full** – службова конструкція, за допомогою якої встановлюється повнодуплексний режим передачі;

**half** – службова конструкція, за допомогою якої встановлюється напівдуплексний режим передачі.

Синтаксис команди **speed** (режим конфігурування інтерфейсу):

**speed { 10 | 100 | 1000 | auto [10 | 100 | 1000] | nonegotiate }**, де **10**, **100**, **1000** – фіксовані значення швидкості (Мбіт/с);

**auto** – службова конструкція, за допомогою якої встановлюється автоматичний вибір швидкості; якщо використовується форма **auto 10** (**auto 100, auto 1000**), порт веде переговори лише на цій швидкості;

**nonegotiate** – службова конструкція, за допомогою якої відключається режим автопереговорів про швидкість передачі.

Синтаксис команди **media-type** (режим конфігурування інтерфейсу):

**media-type** {**auto-select** | **rj45** | **sfp**},

де **auto-select** – службова конструкція, за допомогою якої активується вибір середовища передачі (змінного інтерфейсного модуля); автоматичний вибір встановлений за замовчуванням;

**rj45** – службова конструкція, за допомогою якої зазначається застосування змінного інтерфейсного модуля RJ-45;

**sfp** – службова конструкція, за допомогою якої зазначається застосування змінного інтерфейсного модуля SFP.

Синтаксис команди **mdix** (режим конфігурування інтерфейсу): **mdix auto**.

Команда не має параметрів.

Синтаксис команди **mac-address** (режим конфігурування інтерфейсу): **mac-address** *hw\_address*,

де *hw\_address* – MAC-адреса інтерфейсу у вигляді HHHH.HHHH.HHHH; кожне число HHHH має довжину 2 байти і записується у шістнадцятковій формі

# *Основні команди налагодження параметрів мережної адресації комутатора Cisco*

Питання призначення ІР-адрес мережним пристроям є досить важливим. Наявність ІР-адреси дає змогу перевірити доступність пристрою, а подальші активація та налагодження засобів віддаленого доступу дають змогу здійснювати підключення до пристрою за відповідною ІР-адресою та виконувати операції його налагодження та керування процесом роботи.

Для налагодження параметрів адресації комутатора Cisco використовуються такі команди: **ip address**, **ip default-gateway**, **ip name-server**, **ip host** та деякі інші Для відміни дії вищезгаданих команд використовують форму **no**.

Команда **ip address** застосовується для призначення комутатору ІР-адреси, що застосовується для виконання операцій налагодження та керування роботою пристрою. Особливістю її застосування є те, що ІР-адреса призначається логічному інтерфейсу VLAN. За замовчуванням на комутаторі створено логічний інтерфейс Vlan 1. Наявна можливість створювати нові інтерфейси VLAN і призначати їм відповідні ІР-адреси. Команда **ip default-gateway** застосовується для призначення ІР-адреси шлюзу за замовчуванням комутатора. На комутаторі налагоджується лише один шлюз за замовчуванням. Команда **ip name-server** призначена для встановлення ІР-адреси DNS-сервера (таких адрес може бути декілька).

Також для адресації використовуються команди **ip domainname** – зазначення текстового імені домену, **ip host** – встановлення локальної відповідності між текстовими іменами вузлів та їх ІР-адресами (принцип, аналогічний використанню файла відповідностей на робочій станції, наприклад: файл /etc/hosts в ОС Unix). Особливим є застосування команди **ip domain-lookup**. Ця команда активує функцію пошуку в системі DNS. Рекомендується відключати цю функцію командою **no ip domain-lookup**, оскільки пристрій не повинен намагатися шукати в DNS кожне слово, яке введено у командному рядку, і якщо воно не збігається зі стандартною командою – пересилати запит на сервер. Замість команди **ip domain-name** можна застосовувати команду, аналогічну команді **ip domain name**, а замість команди **ip domain-lookup** – команду **ip domain lookup**. Синтаксис усіх розглянутих команд наведено нижче.

Синтаксис команди **ip address** (режим конфігурування інтерфейсу VLAN):

**ip address {** *IP\_address network\_mask* **} | dhcp**,

де *IP\_address* – ІР-адреса в десятковому записі;

 $network$  mask – маска мережі, записана у звичайній формі;

**dhcp** – службова конструкція, за допомогою якої зазначається, що ІР-адресу необхідно отримати автоматично за протоколом DHCP.

Синтаксис команди **ip default-gateway** (режим глобального конфігурування):

**ip default-gateway** *IP\_address*,

де *IP\_address* – ІР-адреса шлюзу за замовчуванням у десятковому записі. Синтаксис команди **ipname-server** (режим глобального конфігурування):

**ip name-server** *IP\_address* **[***IP\_address***]**,

де *IP\_address* – ІР-адреса (адреси) DNS-сервера (серверів), можна зазначити до шести включно DNS-серверів.

Синтаксис команди **ip domain-name** (режим глобального конфігурування):

## **ip domain-name** *domain\_name*,

де *domain\_name* – текстове ім'я домену.

Синтаксис команди**ipdomain name**(режим глобального конфігурування):

# **ip domain name** *domain\_name*,

де *domain\_name* – текстове ім'я домену.

Синтаксис команди **ip domain-lookup** (режим глобального конфігурування):

## **ip domain-lookup**.

Команда не має параметрів.

Синтаксис команди **ip domain lookup** (режим глобального конфігурування):

## **ip domain lookup**.

Команда не має параметрів.

Синтаксис команди **ip host** (режим глобального конфігурування):

**ip host** *name* **[** *tcp-port* **]** *IP\_address* **[***IP\_address* **]**,

де *name* – ім'я вузла;

*tcp-port* – номер TCP-порту, необов'язковий аргумент. Порт вузла, до якого здійснюється підключення за протоколом telnet.

*IP\_address* – ІР-адреса у десятковому записі, з кожним іменем вузла може бути пов'язано до восьми ІР-адрес.

# *Основні команди роботи з таблицею комутації комутатора Cisco*

Основними діями в ході роботи з таблицею комутації комутатора Cisco є перегляд таблиці комутації, додавання та вилучення записів у таблицю, встановлення часових параметрів для записів. Для цього використовуються такі команди, як: **mac-address-table, macaddress-table static, mac-address-table dynamic, mac-address-table secure, mac-address-table aging-time, mac-address-table notification, clear mac-address-table, show mac-address-table** та ін. Найбільш узагальненою командою для формування записів таблиці комутації є команда **mac-address-table**. У багатьох випадках використовують її спрощений варіант **mac-address-table static**. Відміна дії більшості команд виконується з використанням службового слова **no**. Для перегляду таблиці комутації та її параметрів використовується команда **show mac-address-table** і її модифікації **show mac-address-table static, show mac-address-table dynamic, show mac-address-table aging-time** та ін. Повне очищення таблиці комутації або видалення окремих її записів здійснюється за допомогою команди **clear mac-address-table.**

Синтаксис команди **mac-address-table** (режим глобального конфігурування):

# **mac-address-table { dynamic | static | secure }** *hw-address* **{ vlan**  *vlan\_id* **} { interface** *interface***\_***type1 interface-id1* **[ ...** *interface***\_***typeN interface idN*  $\vert \cdot \vert$  protocol  $\{$  ip  $\vert$  ipx  $\vert$  assigned  $\}$  ],

де **dynamic** – службова конструкція, за допомогою якої зазначається, що запис є динамічним (тобто застаріває і після спливання виділеного часу видаляється з таблиці комутації);

**static** – службова конструкція, за допомогою якої зазначається, що запис є статичним (тобто не застаріває і знаходиться у таблиці комутації постійно);

**secure** – службова конструкція, за допомогою якої зазначається, що запис є захищеним записом типу (тобто може існувати лише на одному порту);

*hw\_address* **–** MAC-адреса у вигляді HHHH.HHHH.HHHH, кожне число HHHH має довжину 2 байти і записується в шістнадцятковій формі.

**vlan** – службова конструкція, за допомогою якої зазначається належність запису до певної VLAN;

*vlan\_id* – номер VLAN в діапазоні від 1 до 1005, якщо використовується стандартний образ IOS, у разі використання образу з розширеними можливостями – у діапазоні від 1 до 4094;

**interface** – службова конструкція, за допомогою якої зазначається порт для формування запису;

*interface***\_***type* – тип інтерфейсу (порту), може набувати значень Ethernet, FastEthernet, GigabitEthernet та ін.;

*interface\_id –* ідентифікатор інтерфейсу (порту), може мати одночислове позначення *number* (номер порту) або двочислове позначення *module/number* (номер модуля/номер порту);

**protocol** – службова конструкція, за допомогою якої зазначається протокол, для якого формуються записи (використовується у спеціальних версіях IOS для високопродуктивних комутаторів), якщо протокол не задається, то запис формується для всіх протоколів;

**ip** – службова конструкція, за допомогою якої зазначається протокол IP стеку TCP/IP;

**ipx** – службова конструкція, за допомогою якої зазначається протокол IPX стеку IPX/SPX;

**assigned** – службова конструкція, за допомогою якої зазначаються інші протоколи (DECnet, Appletalk).

Синтаксис команди **mac-address-table static** (режим глобального конфігурування):

**mac-address-table static** *hw\_address* **vlan** *vlan\_id* **interface**  *interface***\_***type interface\_id*.

Параметри команди аналогічні параметрам команди **macaddress-table**.

Синтаксис команди **mac-address-table aging-time** (режим глобального конфігурування):

# **mac-address-table aging-time** *seconds* **[ vlan** *vlan\_id* **]**,

де *seconds* – інтервал часу існування динамічного запису в таблиці комутації комутатора від моменту його появи або оновлення (може

набувати значення 0 або змінюватися в діапазоні від 10 до 1000000), за замовчуванням 300. Значення 0 виключає застарівання запису;

**vlan** – службова конструкція, за допомогою якої зазначається належність запису до певної VLAN; якщо параметр **vlan** не вказано, то команда застосовується для всіх VLAN;

*vlan\_id* – номер VLAN.

Синтаксис команди **mac-address-table notification** (режим глобального конфігурування):

**mac-address-table notification [ history-size** *size\_value |* **interval** *interval\_value* **]**,

де **history-size** – службова конструкція, за допомогою якої зазначається небхідність ведення історії оновлень MAC-адрес пристрою;

*size\_value* – значення максимальної кількості записів у таблиці оновлень MAC-адрес пристрою, може змінюватися у діапазоні від 0 до 500;

**interval** – службова конструкція, за допомогою якої зазначається інтервал оновлень записів;

*interval value* – значення інтервалу оновлення записів (с), може змінюватися у діапазоні від 0 до 2147483647, за замовчуванням становить 1 с.

Синтаксис команди **clear mac-address-table** (привілейований режим):

**clear mac-address-table {dynamic [address** *hw-address* **| interface**  *interface***-***type interface-id* **| vlan** *vlan-id***] | notification}**.

Параметри команди аналогічні параметрам інших команд керування таблицею комутації.

Синтаксис команди **show mac-address-table** (привілейований режим):

**show mac-address-table [ aging-time | count | dynamic | static ] [ address** *hw\_address* **] [ interface** *interface***\_***type interface\_id* **] [ vlan** *vlan\_id* **]**.

Параметри команди аналогічні параметрам попередньо розглянутих команд.

# *Основні команди діагностики параметрів інтерфейсів, параметрів адресації та процесу роботи комутатора Cisco*

Для виведення діагностичної інформації про параметри фізичних та логічних інтерфейсів, результати налагоджень, уміст службових таблиць, процес роботи комутатора використовуються різні варіанти команд **show**. Перелік команд та їх призначення наведено у табл. 10.

Таблиця 10

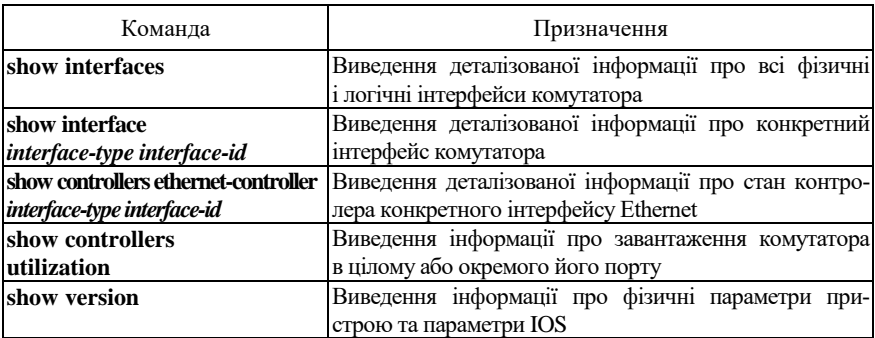

### **Перелік команд show, необхідних для діагностики процесу роботи комутатора Cisco**

# *Основні команди діагностики параметрів адресації та процесу роботи комутатора Cisco*

Для виведення діагностичної інформації про параметри фізичних та логічних інтерфейсів, результати налагоджень, уміст службових таблиць, процес роботи комутатора використовуються різні варіанти команд **show**. Перелік команд та їх призначення наведено у табл. 11.

Таблиця 11

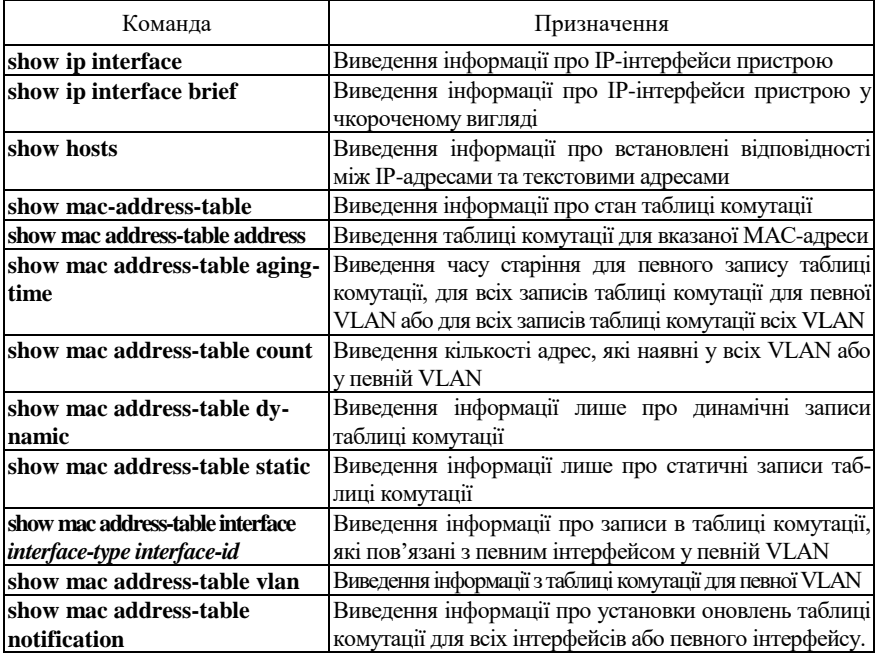

### **Перелік команд show, необхідних для діагностики процесу роботи комутатора Cisco**

# *Модельний приклад налагодження функціонування локальної комп'ютерної мережі, побудованої на базі керованого комутатора Cisco*

Розглянемо специфіку налагодження роботи комутатора Cisco моделі WS-С2960-24TT-L та маршрутизатора моделі Cisco 1841 для локальної комп'ютерної мережі, схему якої наведено на рис. 16.

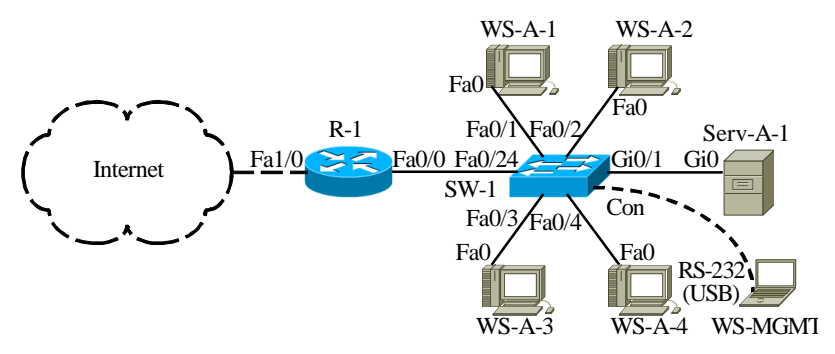

Рис. 16. Приклад мережі

Під час побудови даної мережі для з'єднання пристроїв використано дані табл. 12. Для налагодження параметрів окремих Ethernet-каналів зв'язку між пристроями використано дані табл. 13. Для налагодження параметрів адресації пристроїв використано дані табл. 14.

Таблиня 12

| параметри штерфейсір пристроїв для прикладу |                    |                        |                     |  |  |  |
|---------------------------------------------|--------------------|------------------------|---------------------|--|--|--|
| Пристрій                                    | Інтерфейс          | Підключення            | Підключення         |  |  |  |
|                                             |                    | до пристрою            | до інтерфейсу       |  |  |  |
| Маршрутизатор R 1                           | Fa0/1<br>Internet  |                        | Internet Interface  |  |  |  |
| (Cisco 1841)                                | Fa0/0              | Комутатор SW-1         | Fa0/24              |  |  |  |
| Комутатор SW-1<br>(Cisco 2960-24TT-L)       | Con                | Робоча станція WS-MGMT | <b>RS-232 (USB)</b> |  |  |  |
|                                             | Gi0/1              | Сервер Serv-A-1        | Gi0                 |  |  |  |
|                                             | Fa0/1              | Робоча станція WS-A-1  | Fa0                 |  |  |  |
|                                             | Fa0/2              | Робоча станція WS-A-2  | Fa0                 |  |  |  |
|                                             | Fa0/3              | Робоча станція WS-A-3  | Fa0                 |  |  |  |
|                                             | Fa0/4              | Робоча станція WS-A-4  | Fa0                 |  |  |  |
|                                             | .                  | .                      | $\cdots$            |  |  |  |
|                                             | Fa0/24             | Маршрутизатор R 1      | Fa0/0               |  |  |  |
| Internet                                    | Internet Interface | Маршрутизатор R 1      | Fa1/0               |  |  |  |

**Параметри інтерфейсів пристроїв для прикладу**

Продовження табл. 12

| Пристрій               | Інтерфейс           | Пілключення<br>до пристрою | Підключення<br>до інтерфейсу |  |
|------------------------|---------------------|----------------------------|------------------------------|--|
| Робоча станція WS-MGMT | <b>RS-232 (USB)</b> |                            | Con                          |  |
| Сервер Serv-A-1        | Gi0                 |                            | Gi0/1                        |  |
| Робоча станція WS-A-1  | Fa0                 |                            | Fa0/1                        |  |
| Робоча станція WS-A-2  | Fa0                 | Комутатор SW-1             | Fa0/2                        |  |
| Робоча станція WS-A-3  | Fa0                 |                            | Fa0/3                        |  |
| Робоча станція WS-A-4  | Fa0                 |                            | Fa0/4                        |  |

## **Параметри Ethernet-каналів зв'язку між пристроями для прикладу**

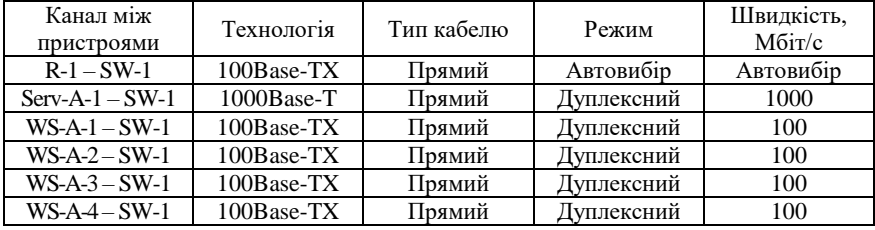

Таблиця 14

## **Параметри адресації мережі для прикладу**

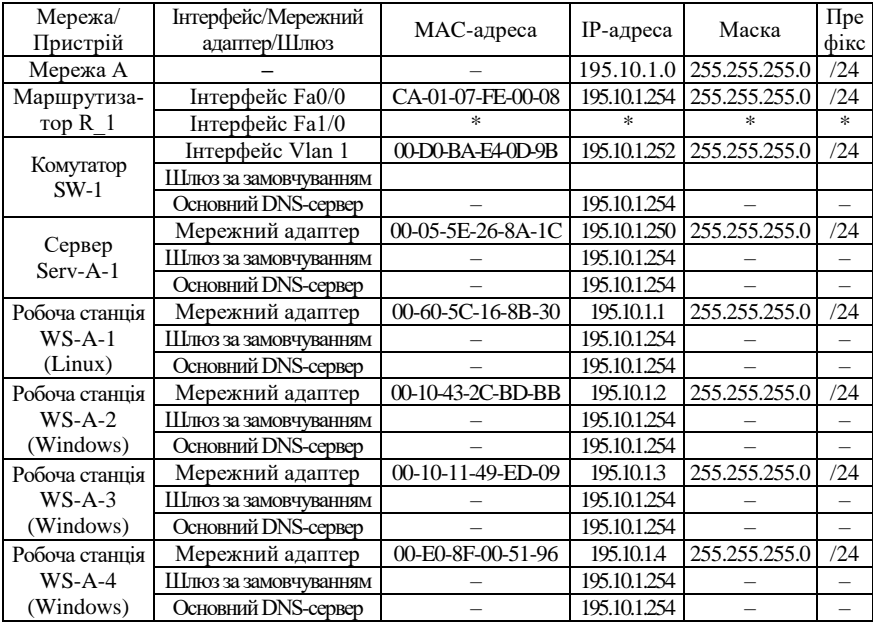

Примітка: \* – параметри адресації не зазначені.

Сценарій налагодження параметрів іменування та ІР-адресації комутатора мережі SW-1 наведено нижче.

```
…
Switch>enable
Switch#configure terminal 
Switch(config)#hostname SW-1
SW-1(config)#no ip domain-lookup
SW-1(config)#interface vlan 1
SW-1(config-if)#description SW-1-MANAGEMENT-IP-ADDRESS
SW-1(config-if)#ip address 195.10.1.252 255.255.255.0 
SW-1(config-if)#no shutdown 
SW-1(config-if)#exit
SW-1(config)#ip default-gateway 195.10.1.254
SW-1(config)#ip name-server 195.10.1.254
SW-1(config)#ip domain-name MY.NET
SW-1(config)#no ip domain-lookup
SW-1(config)#exit
SW-1#
```
**…**

Сценарії налагодження параметрів інтерфейсів комутатора мережі SW-1 наведено нижче. Їх особливістями є налагодження Ethernet-каналів зв'язку з такими параметрами: швидкість передачі – максимальна, режим передачі – дуплексний. Варто зазначити, що автоматичний вибір Ethernet-кабелю для портів комутатора Cisco 2960-24TT-L встановлено за замовчуванням.

Сценарій налагодження Ethernet каналу між комутатором SW-1 і сервером SERV-A-1.

**… SW-1#configure terminal SW-1(config)#interface GigabitEthernet 0/1 SW-1(config-if)#description LINK-TO-SERV-A-1 SW-1(config-if)#duplex full SW-1(config-if)#speed 1000 SW-1(config-if)#end SW-1#copy running-config startup-config SW-1#**

**…**

Сценарій налагодження каналу між комутатором SW-1 і робочими станціями WS-A-1 – WS-A-4. У спенарії навелено команли налагодження каналів до робочих станцій WS-A-1 та WS-A-4, до станцій WS-A-2 та WS-A-3 дії аналогічні.

```
…
SW-1#configure terminal
SW-1(config)#interface FastEthernet 0/1
SW-1(config-if)#description LINK-TO-WS-A-1
SW-1(config-if)#duplex full
SW-1(config-if)#speed 100
SW-1(config-if)#exit
…
SW-1(config)#interface FastEthernet 0/4
SW-1(config-if)#description LINK-TO-WS-A-4
SW-1(config-if)#duplex full
SW-1(config-if)#speed 100
SW-1(config-if)#exit
SW-1(config)#exit
SW-1#copy running-config startup-config
SW-1#
```
**…**

Сценарій налагодження налагодження групи інтерфейсів комутатора SW-1 наведено нижче. У цьому сценарії зазначається однаковий опис для всіх інтерфейсів та здійснюється їх відключення/деактивація.

```
…
```

```
SW-1#configure terminal
```

```
SW-1(config)#interface range FastEthernet 0/5-23, GigabitEthernet 0/2
SW-1(config-if-range)#description UNUSED-PORT
SW-1(config-if-range)#shutdown 
SW-1(config-if-range)#exit
SW-1(config)#exit
SW-1#copy running-config startup-config
SW-1#
```
**…**

Сценарій параметрів іменування пристрою, активації та налагодження інтерфейсу FastEthernet 0/0 для маршрутизатора R-1 наведено нижче. Для виконання цього сценарію необхідно відключити консольний кабель від комутатора SW-1 та підключити до маршрутизатора R-1.

```
…
Router>enable
Router#configure terminal 
Router(config)#hostname R-1
R-1(config)#no ip domain-lookup
R-1(config)#interface FastEthernet 0/0
R-1(config-if)#description LINK-TO-LAN-A
R-1(config-if)#ip address 195.10.1.254 255.255.255.0 
R-1(config-if)#no shutdown 
R-1(config-if)#exit
R-1(config)#ip domain-name MY.NET
R-1(config)#exit
R-1#copy running-config startup-config
R-1#
```
**…**

Налаштування параметрів мережних адапетрів робочих станцій та серверві здійснюється засобами відповідних операційних систем.

Сценарій налагодження локальних відповідностей між назвами кінцевих вузлів та комунікаційних пристроїв та їх ІР-адресами для комутатора SW-1 наведено нижче.

```
…
SW-1>enable
SW-1#configure terminal
SW-1(config)#ip host SERV-A-1 195.10.1.250
SW-1(config)#ip host WS-A-1 195.10.1.1
SW-1(config)#ip host WS-A-2 195.10.1.2
SW-1(config)#ip host WS-A-3 195.10.1.3
SW-1(config)#ip host WS-A-4 195.10.1.4
SW-1(config)#ip host SW-1 195.10.1.252
SW-1(config)#ip host R-1 195.10.1.254
SW-1(config)#exit
…
```
Сценарій внесення статичного запису, що містить відповідність MAC-адреси мережного адаптера сервера Serv-A-1 CA-01-07-FE-00- 08) та інтерфейсу GigabitEthernet 0/1 комутатора SW-1, до таблиці комутації комутатора SW-1 наведено нижче.

```
…
SW-1#configure terminal 
SW-1(config)#mac-address-table static CA01.07FE.0008 vlan 1 
interface GigabitEthernet 0/1
SW-1(config)#exit
SW-1#
```
**…**

## *Результати виконання команд моніторингу та діагностики роботи комутатора для розглянутого модельного прикладу*

З метою перевірки досяжності сервера та решти робочих станцій мережі з робочих станцій WS-A-1 та WS-A-2 застосовано команду **ping**. За допомогою цієї ж команди виконано перевірку досяжності всіх вузлів мережі з комутатора SW-1. Частину результатів цих перевірок наведено на рис. 17 – 19. З метою перегляду інформації про налагодження інтерфейсів комутатора та маршрутизатора для розглянутого прикладу застосовано команди **show interfaces** та **show ip interfaces brief**. Для отримання інформації про МАС-адресу блока керування комутатора можта також скористатися командами **show version** або **show tech-support.** З метою перевірки встановлених локальних відповідностей між текстовими іменами вузлів та їх ІР-адресами застосовано команду **show hosts**. Для перегляду таблиці комутації комутатора застосовано команду **show mac-address-table**. Результати роботи зазначених команд наведено відповідно на рис. 20 – 26.

```
root@WS-A-1~#ping 195.10.1.2
PING 195.10.1.2 (195.10.1.2): 56 data bytes
64 bytes from 195.10.1.2: seq=0 ttl=255 time=12.064 ms
64 bytes from 195.10.1.2: seq=1 ttl=255 time=5.239 ms
64 bytes from 195.10.1.2: seq=2 ttl=255 time=13.561 ms
64 bytes from 195.10.1.2: seq=3 ttl=255 time=10.502 ms
^{\wedge}C--- 195.10.1.2 ping statistics ---
4 packets transmitted, 4 packets received, 0% packet loss
round-trip min/avg/max = 5.239/10.341/13.561 ms
root@WS-A-1~#
```
Рис. 17. Результат виконання команди **ping** на робочій станції WS-A-1

C:\>ping 195.10.1.250 Обмен пакетами с 195.10.1.250 по 32 байт: Ответ от 195.10.1.250: число байт=32 время 21мс TTL=255 Ответ от 195.10.1.250: число байт=32 время 4мс TTL=255 Ответ от 195.10.1.250: число байт=32 время 2мс TTL=255 Ответ от 195.10.1.250: число байт=32 время 6мс TTL=255 Статистика Ping для 195.10.1.250: Пакетов: отправлено = 4, получено = 4, потеряно = 0 <0% потерь>, Приблизительное время приема-передачи в мс: Минимальное = 2 мсек, Максимальное 21 мсек, Среднее = 8 мсек  $C: \>$ 

Рис. 18. Результат виконання команди **ping** на робочій станції WS-A-2

```
SW-1#ping SERV-A-1
Type escape sequence to abort.
Sending 5, 100-byte ICMP Echos to 195.10.1.250, timeout is 2 seconds:
.!!!!
Success rate is 80 percent (4/5), round-trip min/avg/max = 0/0/0 ms
SW-1#
```
Рис. 19. Результат виконання команди **ping** на комутаторі SW-1

```
SW-1#show interfaces Vlan 1
Vlan1 is up, line protocol is up
   Hardware is CPU Interface, address is 00d0.bae4.0d9b (bia 00d0.bae4.0d9b)
  Description: SW-1-MANAGEMENT-IP-ADDRESS
  Internet address is 195.10.1.252/24
  MTU 1500 bytes, BW 100000 Kbit, DLY 1000000 usec,
      reliability 255/255, txload 1/255, rxload 1/255
 Encapsulation ARPA, loopback not set
 ARP type: ARPA, ARP Timeout 04:00:00
   Last input 21:40:21, output never, output hang never
   Last clearing of "show interface" counters never
   Input queue: 0/75/0/0 (size/max/drops/flushes); Total output drops: 0
   Queueing strategy: fifo
  Output queue: 0/40 (size/max)
   5 minute input rate 0 bits/sec, 0 packets/sec
   5 minute output rate 0 bits/sec, 0 packets/sec
      1682 packets input, 530955 bytes, 0 no buffer
      Received 0 broadcasts (0 IP multicast)
      0 runts, 0 giants, 0 throttles
      0 input errors, 0 CRC, 0 frame, 0 overrun, 0 ignored
      563859 packets output, 0 bytes, 0 underruns
     0 output errors, 23 interface resets
     0 output buffer failures, 0 output buffers swapped out
SW-1#
```
Рис. 20. Результати виконання команди **show interfaces Vlan 1** на комутаторі SW-1

```
R-1#show interfaces FastEthernet 0/0
FastEthernet0/0 is up, line protocol is up (connected)
Hardware is Lance, address is ca01.07fe.0008 (bia ca01.07fe.0008)
Description: LINK-TO-LAN-A
Internet address is 195.10.1.254/24
MTU 1500 bytes, BW 100000 Kbit, DLY 100 usec,
reliability 255/255, txload 1/255, rxload 1/255
Encapsulation ARPA, loopback not set
Full-duplex, 100Mb/s, media type is RJ45
ARP type: ARPA, ARP Timeout 04:00:00,
Last input 00:00:08, output 00:00:05, output hang never
Last clearing of "show interface" counters never
Input queue: 0/75/0 (size/max/drops); Total output drops: 0
Queueing strategy: fifo
Output queue :0/40 (size/max)
5 minute input rate 0 bits/sec, 0 packets/sec
5 minute output rate 0 bits/sec, 0 packets/sec
0 packets input, 0 bytes, 0 no buffer
Received 0 broadcasts, 0 runts, 0 giants, 0 throttles
0 input errors, 0 CRC, 0 frame, 0 overrun, 0 ignored, 0 abort
0 input packets with dribble condition detected
0 packets output, 0 bytes, 0 underruns
0 output errors, 0 collisions, 1 interface resets
0 babbles, 0 late collision, 0 deferred
0 lost carrier, 0 no carrier
0 output buffer failures, 0 output buffers swapped out
R-1#
```
#### Рис. 21. Результати виконання команди **show interfaces GigabitEthernet 0/1** на маршрутизаторі R-1

```
SW-1#show interfaces FastEthernet 0/1
   FastEthernet0/1 is up, line protocol is up (connected)
   Hardware is Lance, address is 0060.5c23.b801 (bia 0060.5c23.b801)
  Description: LINK-TO-WS-A-1
  BW 100000 Kbit, DLY 1000 usec,
     reliability 255/255, txload 1/255, rxload 1/255
   Encapsulation ARPA, loopback not set
  Keepalive set (10 sec)
  Full-duplex, 100Mb/s
   input flow-control is off, output flow-control is off
   ARP type: ARPA, ARP Timeout 04:00:00
   Last input 00:00:08, output 00:00:05, output hang never
   Last clearing of "show interface" counters never
  Input queue: 0/75/0/0 (size/max/drops/flushes); Total output drops: 0
  Queueing strategy: fifo
  Output queue :0/40 (size/max)
   5 minute input rate 0 bits/sec, 0 packets/sec
   5 minute output rate 0 bits/sec, 0 packets/sec
     956 packets input, 193351 bytes, 0 no buffer
     Received 956 broadcasts, 0 runts, 0 giants, 0 throttles
     0 input errors, 0 CRC, 0 frame, 0 overrun, 0 ignored, 0 abort
     0 watchdog, 0 multicast, 0 pause input
      0 input packets with dribble condition detected
      2357 packets output, 263570 bytes, 0 underruns
    0 output errors, 0 collisions, 10 interface resets
     0 babbles, 0 late collision, 0 deferred
     0 lost carrier, 0 no carrier
      0 output buffer failures, 0 output buffers swapped out
SW-1#
```
#### Рис. 22. Результати виконання команди **show interfaces FastEthernet 0/1**  на комутаторі SW-1

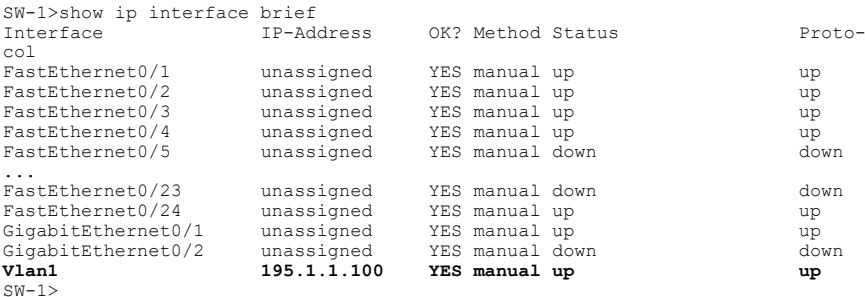

### Рис. 23. Результати виконання команди **show ip interfaces brief** на комутаторі SW-1

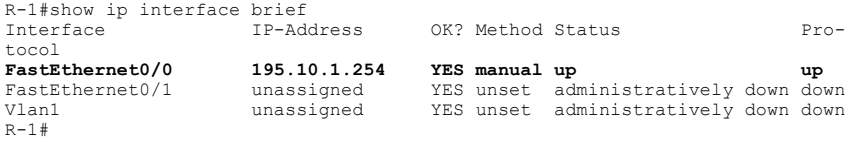

Рис. 24. Результати виконання команди **show ip interfaces brief** на маршрутизаторі R-1

```
SW-1#show hosts 
Default Domain is MY.NET
Name/address lookup uses domain service
Name servers are 195.10.1.254
Codes: UN - unknown, EX - expired, OK - OK, ?? - revalidate
temp - temporary, perm - permanent
NA - Not Applicable None - Not defined<br>Host Rort Flags Age
Host Port Flags Age Type Address(es)<br>
SERV-A-1 None (perm. OK) 0 IP 195.10.1.
                         SERV-A-1 None (perm, OK) 0 IP 195.10.1.250
WS-A-1 None (perm, OK) 0 IP 195.10.1.1
WS-A-2<br>
WS-A-3<br>
WS-A-4<br>
MODE (perm, OK) 0 IP 195.10.1.2<br>
WS-A-4<br>
None (perm, OK) 0 IP 195.10.1.4<br>
SW-1<br>
None (perm, OK) 0 IP 195.10.1.252<br>
R-1 Mone (perm, OK) 0 IP 195.10.1.254
SW-1#
```
Рис. 25. Результати виконання команди **show hosts** на комутаторі SW-1

SW-1#show mac-address-table Mac Address Table

| Vlan    | Mac Address       | Type           | Ports  |
|---------|-------------------|----------------|--------|
|         |                   |                |        |
| 1       | $0010.432c$ .bdbb | <b>DYNAMTC</b> | Fa0/2  |
| 1       | 0005.5e26.8a1c    | DYNAMIC        | Giq0/1 |
| 1       | 0010.1149.ed09    | <b>DYNAMTC</b> | Fa0/3  |
| 1       | 0060.5c16.8b30    | <b>DYNAMTC</b> | Fa0/1  |
| 1       | 00e0.8f00.5196    | <b>DYNAMTC</b> | Fa0/4  |
| $SW-1#$ |                   |                |        |

Рис. 26. Результати виконання команди **show mac-address-table** на комутаторі SW-1

Файл конфігурації, що створений за сценарієм модельного прикладу, наведено на рис. 27 (частину несуттєвої інформації вилучено).

```
Building configuration.
Current configuration : 1771 bytes
!
version 12.2
no service timestamps log datetime msec
no service timestamps debug datetime msec
no service password-encryption
!
hostname SW-1
!
no ip domain-lookup
ip domain-name MY.NET
ip host SERV-A-1 195.10.1.250 
ip host WS-A-1 195.10.1.1 
ip host WS-A-2 195.10.1.2 
ip host WS-A-3 195.10.1.3 
ip host WS-A-4 195.10.1.4 
ip host SW-1 195.10.1.252 
ip host R-1 195.10.1.254 
ip name-server 195.10.1.254
!
spanning-tree mode pvst
!
interface FastEthernet0/1
description LINK_TO_WS-A-1
duplex full
speed 100
!
```

```
interface FastEthernet0/2
description LINK TO WS-A-2
duplex full
speed 100
!
interface FastEthernet0/3
description LINK_TO_WS-A-3
duplex full
speed 100
!
...
!
interface GigabitEthernet0/1
description LINK_TO_SERV-A-1
duplex full
speed 1000
!
...
!
interface Vlan1
description SW-1-MANAGEMENT-IP-ADDRESS
ip address 195.10.1.252 255.255.255.0
!
ip default-gateway 195.10.1.254
!
...
!
end
```
Рис. 27. Файл конфігурації комутатора SW-1 для модельного прикладу

## **Завдання на лабораторну роботу**

1. Навести схеми прямих кабелів для технологій Ethernet 10Base-T/FastEthernet 100Base-TX та Gigabit Ethernet 1000Base-T. Побудувати схеми перехресних кабелів для цих же технологій. Для побудови скористатися інформацією, наведеною у теоретичних відомостях.

2. Визначити, який тип кабелю (прямий чи перехресний) застосовуються для з'єднання мережних інтерфейсів/адаптерів/портів Ethernet кінцевих вузлів та мережних пристроїв. Для побудови скористатися інформацією щодо типів інтерфейсів/адаптерів/портів Ethernet (MDI/MDIX), наведеною у теоретичних відомостях. Результати подати у вигляді табл. 15.

Таблиця 15

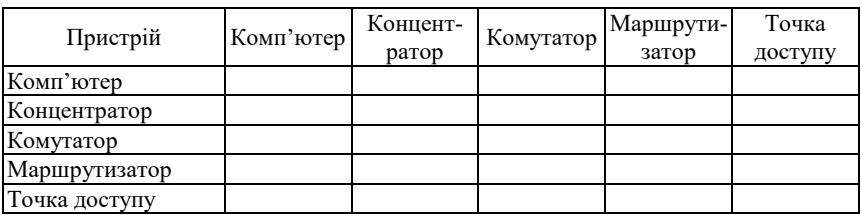

### **З'єднання основних Ethernet-пристроїв**

3. У середовищі програмного симулятора/емулятора створити проект локальної мережі (рис. 28). Під час побудови звернути увагу на вибір моделей комутаторів, мережних модулів та адаптерів, а також мережних з'єднань. Для цього використовувати дані табл. 16. Для побудованої мережі заповнити описову таблицю, яка аналогічна табл. 12. (Заповнення описовоої таблиці – необов'язкове).

4. Визначити MAC-адреси мережних адаптерів робочих станцій та серверів мережі, MAC-адресу інтерфейса маршрутизатора, до якого підключена локальна мережа, базові MAC-адреси блоків керування (Base Ethernet MAC Address) комутаторів, MAC-адреси інтерфесів VLAN 1 комутаторів. Результати навести у вигляді таблиці, яка аналогічна табл. 14.

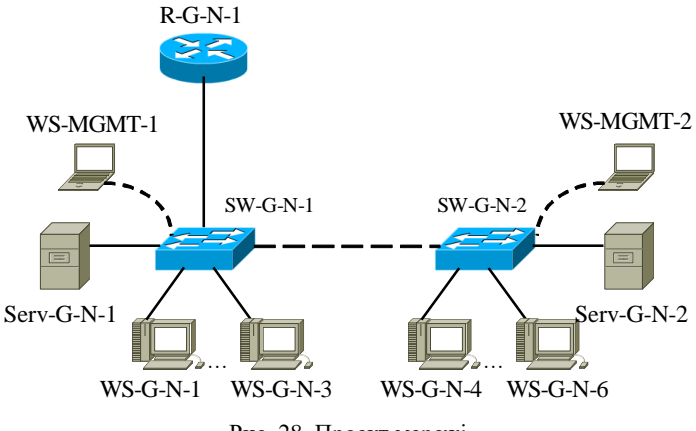

Рис. 28. Проект мережі

5. Розробити схему адресації пристроїв мережі. Для цього скористатися даними табл. 18. Результати навести у вигляді таблиці, яка аналогічна табл. 14.

6. Провести налагодження параметрів мережних адаптерів/інтерфейсів маршрутизатора, комутаторів, робочих станцій та серверів відповідно до даних, які наведені у табл. 17. Під час налагодження звернути увагу на те, що для оптичних інтерфейсів значення режиму передачі і швидкості змінити не можна.

6. Для одного із з'єднань FastEthernet 100Base-TX або Gigabit Ethernet 1000Base-T дослідити застосування функції Auto-MDI шляхом заміни прямого Ethernet-кабелю на перехресний (чи навпаки) та виконанням відповідного налагодження інтерфейсу/порту комутатора. При виконанні цього завдання можна додати до мережі інші інші пристроями.

7. Провести налагодження параметрів ІР-адресації пристроїв мережі згідно з даними п. 5. На кожному комутаторі та на маршрутизаторі для всіх вузлів встановити локальні відповідності між текстовими іменами та ІР-адресами вузлів мережі. Представити результати обміну даних по іменам пристроїв.

8. Провести обмін даними між однією з робочих станцій та рештою вузлів мережі (комутаторами, серверами, робочими станціями). Дослідити процес формування та використання таблиць комутації на обох комутаторах мережі під час проведення обміну даними між пристроями.

9. Очистити таблиці комутації комутаторів.

10. На кожному комутаторі у таблицях комутації встановити статичні відповідності для фізичних адрес серверів, комутаторів та інтерфейса маршрутизатора. Дослідити процес використання таблиць комутації на обох комутаторах мережі для даних налагоджень під час проведення обміну даними між пристроями

**Вихідні дані для побудови мережі**

| Билдш даш для пооздови мережи |             |                |                |             |                       |  |  |
|-------------------------------|-------------|----------------|----------------|-------------|-----------------------|--|--|
| $N_2$                         | Канал       | Канал          | Канал          | Канал       | Канали<br>підключення |  |  |
| Bapia-                        | $R-G-N-1 -$ | $Serv-G-N-1$ – | $Serv-G-N-2$ – | SW-G-N-1 Ta | робочих               |  |  |
| нта                           | $SW-G-N-1$  | $SW-G-N-1$     | $SW-G-N-2$     | $SW-G-N-2$  | станцій               |  |  |
| 1                             | 1000Base-T  | 1000Base-T     | 1000Base-T     | 1000Base-T  | 100Base-TX            |  |  |
| $\overline{2}$                | 1000Base-T  | 1000Base-T     | 1000Base-T     | 100Base-TX  | 100Base-TX            |  |  |
| $\overline{3}$                | 1000Base-T  | 1000Base-T     | 100Base-TX     | 1000Base-T  | 100Base-TX            |  |  |
| $\overline{4}$                | 100Base-TX  | 100Base-TX     | 1000Base-T     | 1000Base-T  | 100Base-TX            |  |  |
| 5                             | 1000Base-T  | 1000Base-T     | 100Base-TX     | 100Base-TX  | 100Base-TX            |  |  |
| 6                             | 100Base-TX  | 100Base-TX     | 1000Base-T     | 100Base-TX  | 100Base-TX            |  |  |
| $\overline{7}$                | 100Base-TX  | 100Base-TX     | 100Base-TX     | 1000Base-T  | 100Base-TX            |  |  |
| 8                             | 100Base-TX  | 100Base-TX     | 100Base-TX     | 100Base-TX  | 100Base-TX            |  |  |
| 9                             | 1000Base-FX | 1000Base-FX    | 1000Base-T     | 1000Base-T  | 100Base-TX            |  |  |
| 10                            | 1000Base-T  | 1000Base-T     | 1000Base-FX    | 1000Base-T  | 100Base-TX            |  |  |
| 11                            | 1000Base-FX | 1000Base-FX    | 1000Base-T     | 100Base-TX  | 100Base-TX            |  |  |
| 12                            | 1000Base-FX | 1000Base-FX    | 100Base-TX     | 1000Base-T  | 100Base-TX            |  |  |
| 13                            | 1000Base-FX | 1000Base-FX    | 100Base-TX     | 100Base-TX  | 100Base-TX            |  |  |
| 14                            | 100Base-TX  | 100Base-TX     | 1000Base-FX    | 100Base-TX  | 100Base-TX            |  |  |
| 15                            | 100Base-FX  | 100Base-FX     | 1000Base-T     | 1000Base-T  | 100Base-TX            |  |  |
| 16                            | 1000Base-T  | 1000Base-T     | 100Base-FX     | 1000Base-T  | 100Base-TX            |  |  |
| 17                            | 100Base-FX  | 100Base-FX     | 1000Base-T     | 100Base-TX  | 100Base-TX            |  |  |
| 18                            | 100Base-FX  | 100Base-FX     | 100Base-TX     | 1000Base-T  | 100Base-TX            |  |  |
| 19                            | 100Base-FX  | 100Base-FX     | 100Base-TX     | 100Base-TX  | 100Base-TX            |  |  |
| 20                            | 100Base-TX  | 100Base-TX     | 100Base-FX     | 100Base-TX  | 100Base-TX            |  |  |
| 21                            | 1000Base-T  | 1000Base-T     | 1000Base-T     | 1000Base-T  | 100Base-TX            |  |  |
| 22                            | 1000Base-T  | 1000Base-T     | 1000Base-T     | 100Base-TX  | 100Base-TX            |  |  |
| 23                            | 1000Base-T  | 1000Base-T     | 100Base-TX     | 1000Base-T  | 100Base-TX            |  |  |
| 24                            | 100Base-TX  | 100Base-TX     | 1000Base-T     | 1000Base-T  | 100Base-TX            |  |  |
| 25                            | 1000Base-T  | 1000Base-T     | 100Base-TX     | 100Base-TX  | 100Base-TX            |  |  |
| 26                            | 100Base-TX  | 100Base-TX     | 1000Base-T     | 100Base-TX  | 100Base-TX            |  |  |
| 27                            | 100Base-TX  | 100Base-TX     | 100Base-TX     | 1000Base-T  | 100Base-TX            |  |  |
| 28                            | 100Base-TX  | 100Base-TX     | 100Base-TX     | 100Base-TX  | 100Base-TX            |  |  |
| 29                            | 1000Base-FX | 1000Base-FX    | 1000Base-T     | 1000Base-T  | 100Base-TX            |  |  |
| 30                            | 1000Base-T  | 1000Base-T     | 1000Base-FX    | 1000Base-T  | 100Base-TX            |  |  |
| 31                            | 1000Base-T  | 1000Base-T     | 1000Base-T     | 1000Base-T  | 100Base-TX            |  |  |
| 32                            | 1000Base-T  | 1000Base-T     | 1000Base-T     | 100Base-TX  | 100Base-TX            |  |  |
| 33                            | 1000Base-T  | 1000Base-T     | 100Base-TX     | 1000Base-T  | 100Base-TX            |  |  |

*Примітка*: Технології 10BaseT, 100BaseTX та 1000Base-T як середовище передавання даних використовують мідну звиту пару (Cooper Twisted Pair), а технології 100Base-FX та 1000Base-FX – волоконно-оптичний кабель (Fiber Cable). Для волоконно-оптичного кабеля існую і інші варіанти позначення – 1000Base-SX, 1000Base-LH, 10G Base-LR тощо.

**Вихідні дані для налагодження параметрів інтерфейсів пристроїв**

|                 | Канал          |       | Канал          |        | Канал        |            | Канали      |                 |  |
|-----------------|----------------|-------|----------------|--------|--------------|------------|-------------|-----------------|--|
| N <sub>2</sub>  | $Serv-G-N-1$ – |       | $Serv-G-N-2$ – |        | $SW-G-N-1$ – |            | підключення |                 |  |
| Bapia-          | $SW-G-N-1$     |       | $SW-G-N-2$     |        |              | $SW-G-N-2$ |             | робочих станцій |  |
| нта             | Швидкість,     | Режим | Швидкість,     | Режим  | Швидкість    | Режим      | Швидкість   | Режим           |  |
|                 | Мбіт/с         |       | Мбіт/с         | Мбіт/с |              | Мбіт/с     |             |                 |  |
| $\mathbf{1}$    | 1000           | Full  | 1000           | Full   | 1000         | Full       | 100         | Full            |  |
| $\overline{2}$  | 1000           | Full  | 1000           | Full   | 100          | Full       | 100         | Full            |  |
| $\overline{3}$  | 1000           | Full  | 100            | Full   | 100          | Full       | 100         | Half            |  |
| $\overline{4}$  | 100            | Full  | 100            | Full   | 100          | Full       | 100         | Half            |  |
| 5               | 100            | Full  | 100            | Full   | 100          | Full       | 100         | Full            |  |
| 6               | 100            | Full  | 1000           | Full   | 100          | Full       | 100         | Half            |  |
| $\overline{7}$  | 100            | Full  | 100            | Full   | 100          | Full       | 100         | Half            |  |
| $\overline{8}$  | 100            | Full  | 100            | Full   | 100          | Full       | 100         | Half            |  |
| 9               | 1000           | Full  | 1000           | Full   | 1000         | Full       | 100         | Full            |  |
| 10              | 1000           | Full  | 1000           | Full   | 1000         | Full       | 100         | Half            |  |
| 11              | 1000           | Full  | 1000           | Full   | 100          | Full       | 100         | Half            |  |
| 12              | 1000           | Full  | 100            | Full   | 100          | Full       | 100         | Half            |  |
| 13              | 1000           | Full  | 100            | Full   | 100          | Full       | 100         | Full            |  |
| 14              | 100            | Full  | 1000           | Full   | 100          | Full       | 100         | Full            |  |
| 15              | 100            | Full  | 1000           | Full   | 1000         | Full       | 100         | Full            |  |
| 16              | 1000           | Full  | 100            | Full   | 1000         | Full       | 100         | Half            |  |
| 17              | 100            | Full  | 1000           | Full   | 100          | Full       | 100         | Half            |  |
| 18              | 100            | Full  | 100            | Full   | 1000         | Full       | 100         | Half            |  |
| 19              | 100            | Full  | 100            | Full   | 100          | Full       | 100         | Half            |  |
| 20              | 100            | Full  | 100            | Full   | 100          | Full       | 100         | Full            |  |
| 21              | 1000           | Full  | 1000           | Full   | 1000         | Full       | 100         | Half            |  |
| 22              | 1000           | Full  | 1000           | Full   | 100          | Full       | 100         | Full            |  |
| $\overline{23}$ | 1000           | Full  | 100            | Full   | 1000         | Full       | 100         | Half            |  |
| 24              | 100            | Full  | 1000           | Full   | 1000         | Full       | 100         | Half            |  |
| 25              | 1000           | Full  | 100            | Full   | 100          | Full       | 100         | Half            |  |
| 26              | 100            | Full  | 1000           | Full   | 100          | Full       | 100         | Full            |  |
| 27              | 100            | Full  | 100            | Full   | 1000         | Full       | 100         | Full            |  |
| 28              | 100            | Full  | 100            | Full   | 100          | Full       | 100         | Half            |  |
| 29              | 1000           | Full  | 1000           | Full   | 1000         | Full       | 100         | Half            |  |
| 30              | 1000           | Full  | 1000           | Full   | 1000         | Full       | 100         | Half            |  |
| 31              | 1000           | Full  | 1000           | Full   | 1000         | Full       | 100         | Full            |  |
| $\overline{32}$ | 1000           | Full  | 1000           | Full   | 100          | Full       | 100         | Full            |  |
| 33              | 1000           | Full  | 100            | Full   | 100          | Full       | 100         | Half            |  |

## **Параметри ІР-адресації мережі**

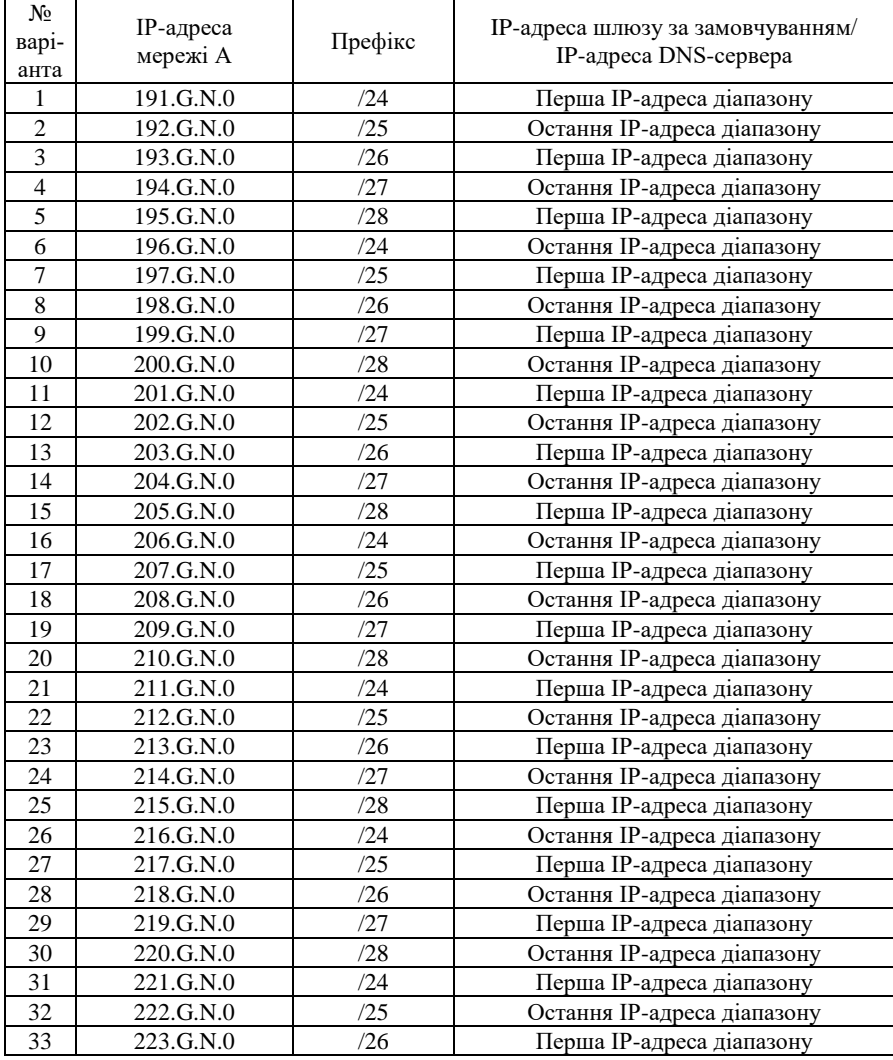

# **Контрольні питання**

- 1. Середовища передачі даних мереж Ethernet.
- 2. Рознім для звитої пари.
- 3. Розніми для волоконно-оптичного кабеля.
- 4. Мережні адаптери Ethernet.<br>5. Інтерфейси комутаторів Eth
- 5. Інтерфейси комутаторів Ethernet.

6. Змінні інтерфейсні модулі для мережних адаптерів, маршрутизаторів та комутаторів Ethernet.

7. Наведіть пояснення понять MDI/MDIX та призначення функції Auto-MDI.

8. Схеми прямих Ethernet-кабелів для технологій Ethernet 10 Base-T/Fast Ethernet 100Base-TX та технології Gigabit Ethernet 1000 BaseT.

9. Схеми перехресних Ethernet-кабелів для технологій Ethernet 10 Base-T/Fast Ethernet 100Base-TX та технології Gigabit Ethernet 1000 BaseT.

10. Наведіть таблицю з'єднань основних Ethernet-пристроїв. Зазначте, який кабель використовується.

11. Основні параметри фізичних інтерфейсів комутатора Cisco.

12. Фізичні і логічні інтерфейси комутаторів Cisco.

13. Наведіть перелік та поясніть призначення команд для операцій з інтерфейсом, групою інтерфейсів комутатора Cisco.

14. Наведіть перелік та поясніть призначення команд для налагодження параметрів фізичних інтерфейсів комутатора Cisco.

15. Наведіть перелік та поясніть призначення основних команд моніторингу роботи інтерфейсів комутатора Cisco.

- 16. Наведість короткий опис структура прозорого моста.
- 17. Наведіть структуру таблиці комутації.
- 18. Наведіть основні складові алгоритму роботи прозорого моста.
- 19. Поясніть призначення режиму «Learning» в алгоритмі роботи прозорого моста.
- 20. Поясніть призначення режиму «Flooding» в алгоритмі роботи прозорого моста.
- 21. Поясніть призначення режиму «Forwarding» в алгоритмі роботи прозорого моста.
- 22. Поясніть призначення режиму «Filtering» в алгоритмі роботи прозорого моста.
- 23. Параметри фізичної адресації комутатора Cisco.
- 24. Параметри логічної адресації комутатора Cisco.

25. Наведіть перелік та поясніть призначення команд за допомогою яких можна визначити фізичні адреси комутатора Cisco.

26. Наведіть перелік та поясніть призначення команд за допомогою яких можна визначити параметри ІР-адресації комутатора Cisco.

27. Наведіть перелік та поясніть призначення команд для налагодження параметрів IPадресації комутатора Cisco.

28. Наведіть перелік та поясніть призначення основних команд моніторингу таблиці комутації комутатора Cisco.

29. Наведіть перелік та поясніть призначення команд очистки таблиці комутації комутатора Cisco.

30. Наведіть перелік та поясніть призначення команд додавання статичних записів до таблиці комутації комутатора Cisco.